**PRUEBA DE HABILIDADES PRÁCTICAS CCNA**

**CRISTIAN MANUEL URIBE TORRES**

### **UNIVERSIDAD NACIONAL ABIERTA Y A DISTANCIA – UNAD ESCUELA DE CIENCIAS BÁSICAS TECNOLOGÍA E INGENIERÍA CEAD JOSE ACEVEDO Y GÓMEZ BOGOTÁ 2019**

**PRUEBA DE HABILIDADES PRÁCTICAS CCNA**

## **CRISTIAN MANUEL URIBE TORRES**

## **TRABAJO FINAL DIPLOMADO DE PROFUNDIZACIÓN CISCO CCNA**

## **INGENIERO EN TELECOMUNICACIONES IVAN GUSTAVO PENA, TUTOR**

### **UNIVERSIDAD NACIONAL ABIERTA Y A DISTANCIA – UNAD ESCUELA DE CIENCIAS BÁSICAS TECNOLOGÍA E INGENIERÍA CEAD JOSE ACEVEDO Y GÓMEZ BOGOTÁ 2019**

Nota de aceptación:

<u> 1989 - Jan James James James James James James James James James James James James James James James James Ja</u> <u> 1980 - Johann Barn, mars ar breithinn ar breithinn ar breithinn ar breithinn ar breithinn ar breithinn ar br</u>

Firma del presidente del jurado

Firma del jurado

Firma del jurado

Bogotá 23 de mayo del 2019

## **PÁGINA DEDICATORIA**

Agradezco a Dios por bendecirnos la vida, por guiarnos a lo largo de nuestra existencia, ser el apoyo y fortaleza en aquellos momentos de dificultad y de debilidad.

Gracias a mi madre, por ser la principal promotora de mis sueños, por confiar y creer en mis expectativas, por los consejos, valores y principios que me ha inculcado.

Agradezco a mis docentes de la Escuela de Ciencias Básicas Tecnología e Ingeniería, por haber compartido sus conocimientos a lo largo de la preparación de mi profesión, quienes han guiado con su paciencia, y su rectitud como docentes, y por su valioso aporte para mi preparación profesional.

## **CONTENIDO**

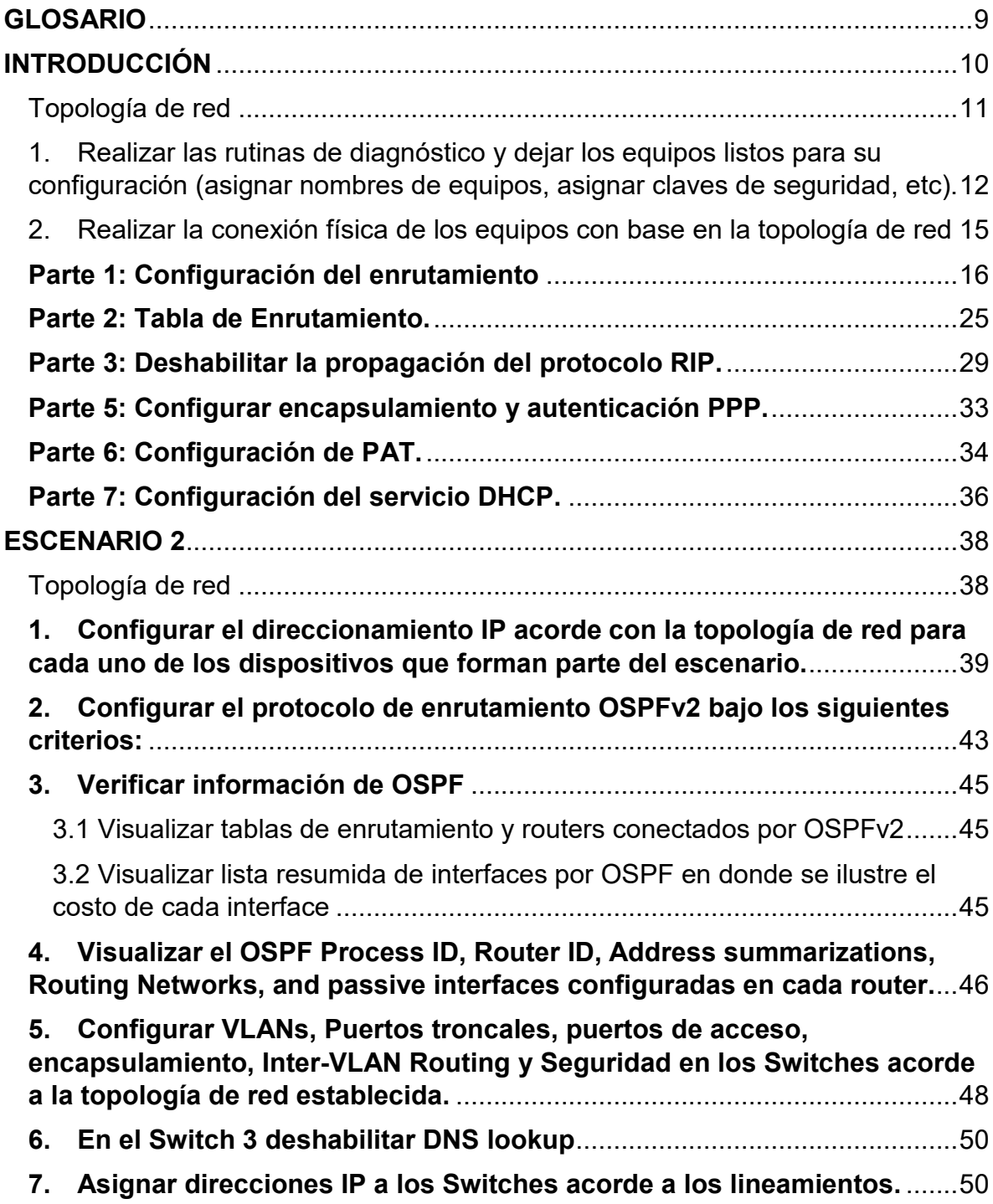

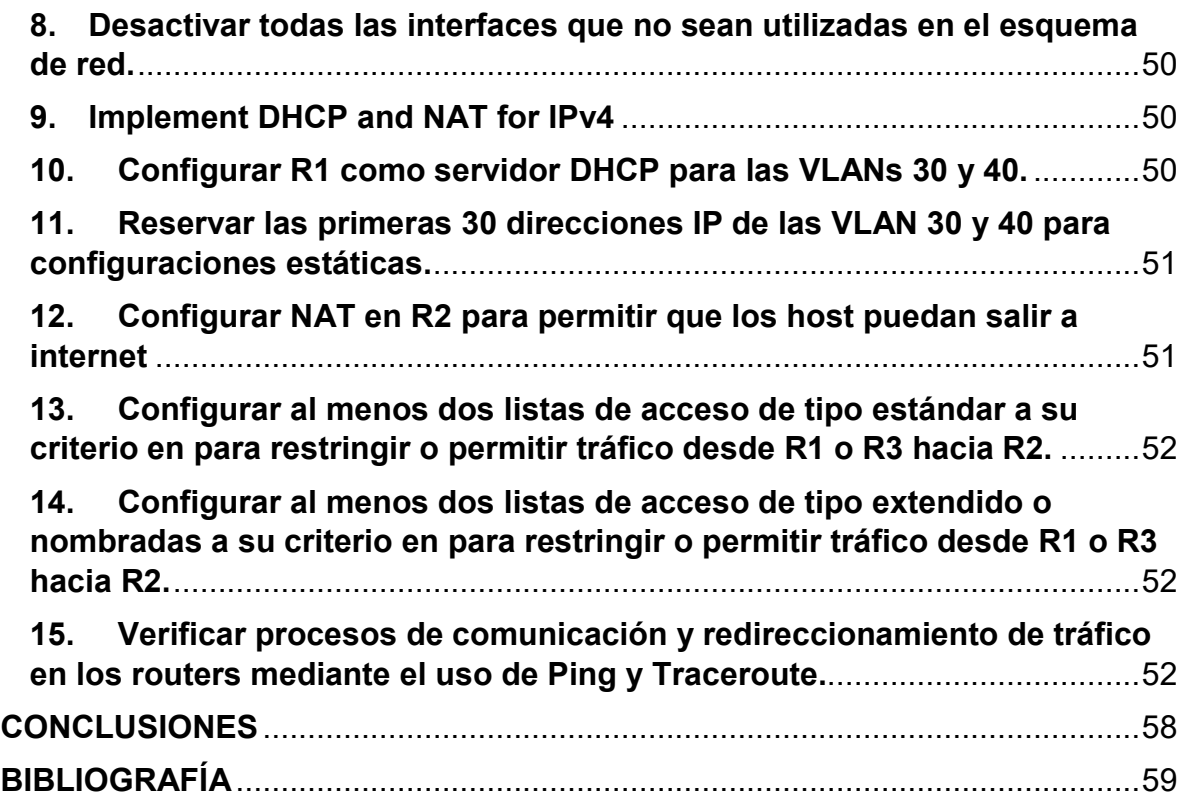

## **LISTA DE TABLAS**

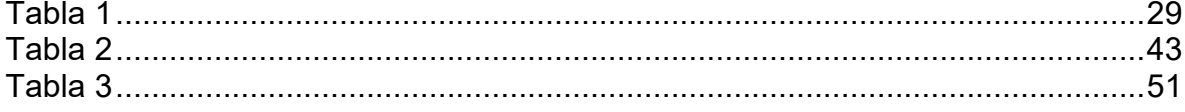

## **LISTA DE ILUSTRACIONES**

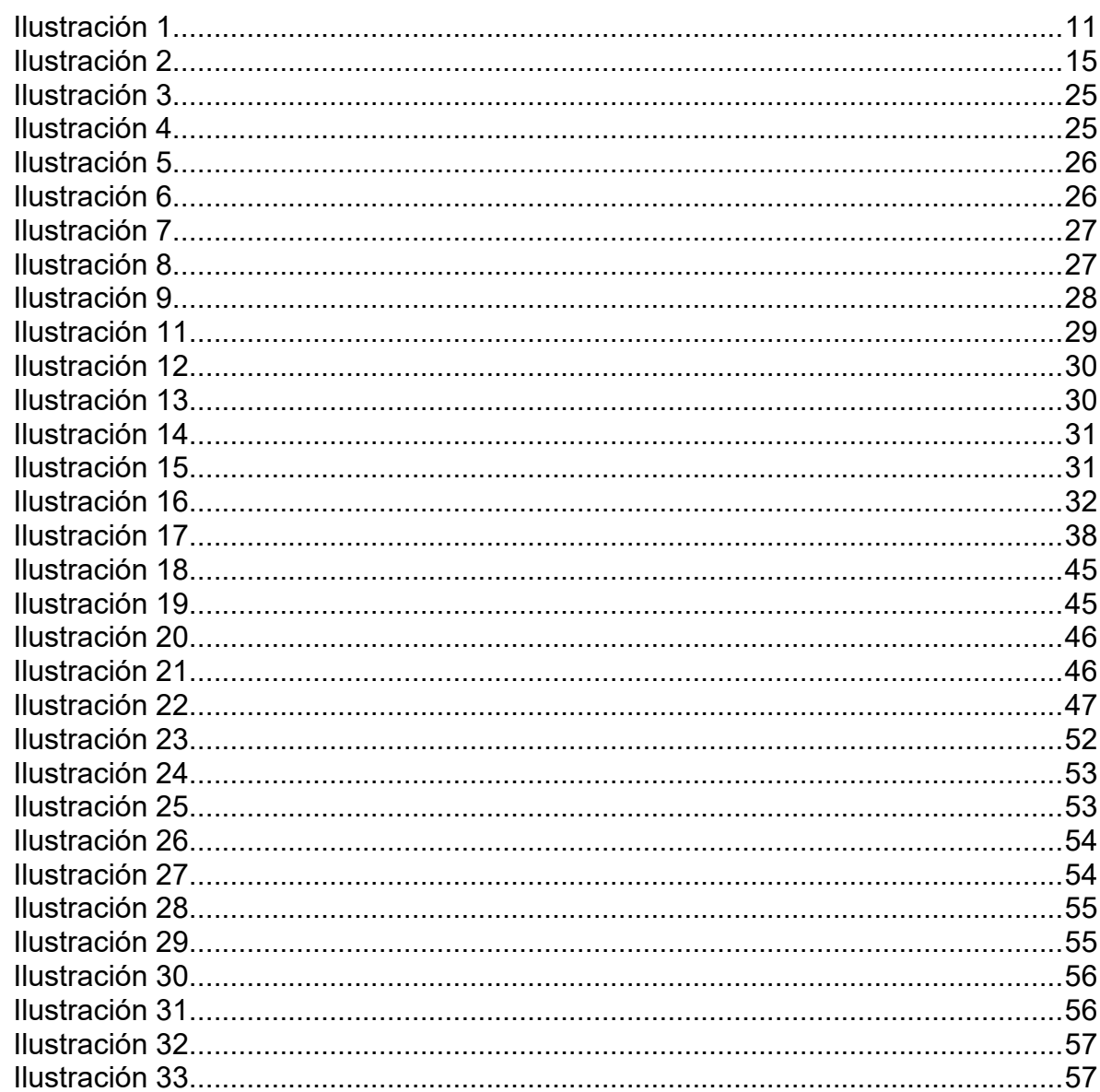

### **GLOSARIO**

- <span id="page-8-0"></span>• **CCNP:** Certificación en Routing y Switching, expedida por la compañía CISCO
- **ENCAPSULAMIENTO**: método de cobertura, enmascaramiento y/0 ocultamiento de información.
- **OSPF:** Camino más cortó abierto; protocolo de enrutamiento que proporciona la ruta más corta.
- **RIP:** Información de encaminamiento, Routing Information Protocol
- **VLAN:** Red Virtual de Área Local; arreglo lógico que distingue un conjunto de paquetes de otros independizándolos.
- **DHCP:** Configuración Dinámica de protocolos para host; encargado de proveer de direccionamiento IP a dispositivos de forma automática.
- **NAT:** Enmascaramiento de IP, Network Addres Translation.
- **NETWORKING:** El networking es una práctica común en el mundo empresarial y emprendedor. Es una palabra que ya se utiliza de forma cotidiana en el ámbito profesional y que hace referencia a eventos, tanto de tipo formal como informal, en los que puedes construir una red de contactos que te ayuden a generar oportunidades tanto de negocio como laborales.

### **INTRODUCCIÓN**

<span id="page-9-0"></span>La evaluación denominada "Prueba de habilidades prácticas", forma parte de las actividades evaluativas del Diplomado de Profundización CCNA, y busca identificar el grado de desarrollo de competencias y habilidades que fueron adquiridas a lo largo del diplomado. Lo esencial es poner a prueba los niveles de comprensión y solución de problemas relacionados con diversos aspectos de Networking.

Para esta actividad, se dispuso de cerca de dos semanas para realizar las tareas asignadas en cada uno de los dos (2) escenarios propuestos, acompañado de los respectivos procesos de documentación de la solución, correspondientes al registro de la configuración de cada uno de los dispositivos, la descripción detallada del paso a paso de cada una de las etapas realizadas durante su desarrollo, el registro de los procesos de verificación de conectividad mediante el uso de comandos ping, traceroute, show ip route, entre otros.

## **ESCENARIO 1**

Una empresa posee sucursales distribuidas en las ciudades de Bogotá y Medellín, en donde el estudiante será el administrador de la red, el cual deberá configurar e interconectar entre sí cada uno de los dispositivos que forman parte del escenario, acorde con los lineamientos establecidos para el direccionamiento IP, protocolos de enrutamiento y demás aspectos que forman parte de la topología de red.

<span id="page-10-0"></span>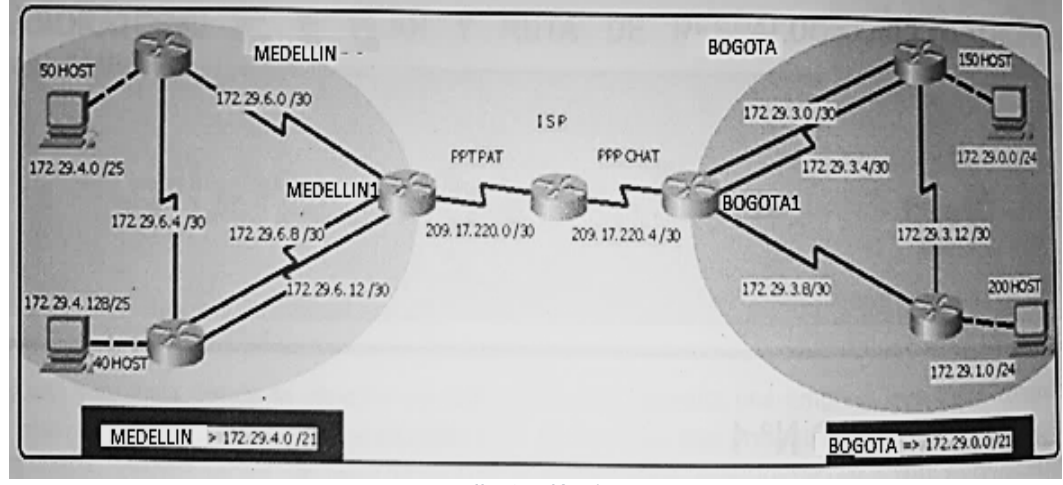

### **Topología de red**

*Ilustración 1*

<span id="page-10-1"></span>Este escenario plantea el uso de RIP como protocolo de enrutamiento, considerando que se tendran rutas por defecto redistribuidas; asimismo, habilitar el encapsulamiento PPP y su autenticación.

Los routers Bogota2 y medellin2 proporcionan el servicio DHCP a su propia red LAN y a los routers 3 de cada ciudad.

Debe configurar PPP en los enlaces hacia el ISP, con autenticación.

Debe habilitar NAT de sobrecarga en los routers Bogota1 y medellin1.

### **DESARROLLO**

<span id="page-11-0"></span>1. Realizar las rutinas de diagnóstico y dejar los equipos listos para su configuración (asignar nombres de equipos, asignar claves de seguridad, etc).

#### CONFIGURACIÓN MED P2

```
MED_P2>en
MED_P2#conf t
Enter configuration commands, one per line. End with CNTL/Z.
MED P2(config)#no ip domain-lookup
MED P2(config)#enable secret class
MED P2(config)#line con 0
MED P2(config-line)#pass cisco
MED P2(config-line)#login
MED_P2(config-line)#line vty 0 4
MED P2(config-line)#pass cisco
MED P2(config-line)#login
MED P2(config-line)#exit
MED_P2(config)#banner motd $EST PROHIBIDO EL ACCESO NO AUTORIZADO$
MED_P2(config)#ip domain-name telecomunicacionesColombia.com
```
### CONFIGURACIÓN MED P3

```
MED_P3>en
MED_P3#conf t
Enter configuration commands, one per line. End with CNTL/Z.
MED P3(config)#no ip domain-lookup
MED P3(config)#enable secret class
MED_P3(config)#line con 0
MED P3(config-line)#pass cisco
MED P3(config-line)#login
MED P3(config-line)#line vty 0 4
MED_P3(config-line)#pass cisco
MED P3(config-line)#login
MED P3(config-line)#exit
MED_P3(config)#banner motd $EST PROHIBIDO EL ACCESO NO AUTORIZADO$
MED_P3(config)#ip domain-name telecomunicacionesColombia.com
MED_P3(config)#
```
#### CONFIGURACIÓN MEDELLIN1

```
MEDELLIN1>en
MEDELLIN1#conf t
Enter configuration commands, one per line. End with CNTL/Z.
MEDELLIN1(config)#no ip domain-lookup 
MEDELLIN1(config)#enable secret class
MEDELLIN1(config)#line con 0
MEDELLIN1(config-line)#pass cisco
MEDELLIN1(config-line)#login
MEDELLIN1(config-line)#line vty 0 4
MEDELLIN1(config-line)#pass cisco
MEDELLIN1(config-line)#login
MEDELLIN1(config-line)#exit
MEDELLIN1(config)#banner motd $EST PROHIBIDO EL ACCESO NO 
AUTORIZADO$
MEDELLIN1(config)#ip domain-name telecomunicacionesColombia.com
MEDELLIN1(config)#
```
#### ISP

ISP>EN ISP#conf t Enter configuration commands, one per line. End with CNTL/Z. ISP(config)#no ip domain-lookup ISP(config)#enable secret class ISP(config)#line con 0 ISP(config-line)#pass cisco ISP(config-line)#login ISP(config-line)#line vty 0 4 ISP(config-line)#pass cisco ISP(config-line)#login ISP(config-line)#exit ISP(config)#banner motd \$EST PROHIBIDO EL ACCESO NO AUTORIZADO\$ ISP(config)#ip domain-name telecomunicacionesColombia.com ISP(config)#

BOGOTA1 BOGOTA1>EN BOGOTA1#conf t Enter configuration commands, one per line. End with CNTL/Z. BOGOTA1(config)#no ip domain-lookup BOGOTA1(config)#enable secret class BOGOTA1(config)#line con 0 BOGOTA1(config-line)#pass cisco BOGOTA1(config-line)#login BOGOTA1(config-line)#line vty 0 4 BOGOTA1(config-line)#pass cisco BOGOTA1(config-line)#login BOGOTA1(config-line)#exit BOGOTA1(config)#banner motd \$EST PROHIBIDO EL ACCESO NO AUTORIZADO\$ BOGOTA1(config)#ip domain-name telecomunicacionesColombia.com BOGOTA1(config)#

#### BOGOTA2

BOGOTA2>EN BOGOTA2#conf t Enter configuration commands, one per line. End with CNTL/Z. BOGOTA2(config)#no ip domain-lookup BOGOTA2(config)#enable secret class BOGOTA2(config)#line con 0 BOGOTA2(config-line)#pass cisco BOGOTA2(config-line)#login BOGOTA2(config-line)#line vty 0 4 BOGOTA2(config-line)#pass cisco BOGOTA2(config-line)#login BOGOTA2(config-line)#exit BOGOTA2(config)#banner motd \$EST PROHIBIDO EL ACCESO NO AUTORIZADO\$ BOGOTA2(config)#ip domain-name telecomunicacionesColombia.com BOGOTA2(config)#

### BOGOTA3

```
BOGOTA3>EN
BOGOTA3#conf t
Enter configuration commands, one per line. End with CNTL/Z.
BOGOTA3(config)#no ip domain-lookup 
BOGOTA3(config)#enable secret class
BOGOTA3(config)#line con 0
BOGOTA3(config-line)#pass cisco
BOGOTA3(config-line)#login
BOGOTA3(config-line)#line vty 0 4
BOGOTA3(config-line)#pass cisco
BOGOTA3(config-line)#login
BOGOTA3(config-line)#exit
BOGOTA3(config)#banner motd $EST PROHIBIDO EL ACCESO NO AUTORIZADO$
BOGOTA3(config)#ip domain-name telecomunicacionesColombia.com
BOGOTA3(config)#
```
<span id="page-14-0"></span>2. Realizar la conexión física de los equipos con base en la topología de red

Configurar la topología de red, de acuerdo con las siguientes especificaciones.

<span id="page-14-1"></span>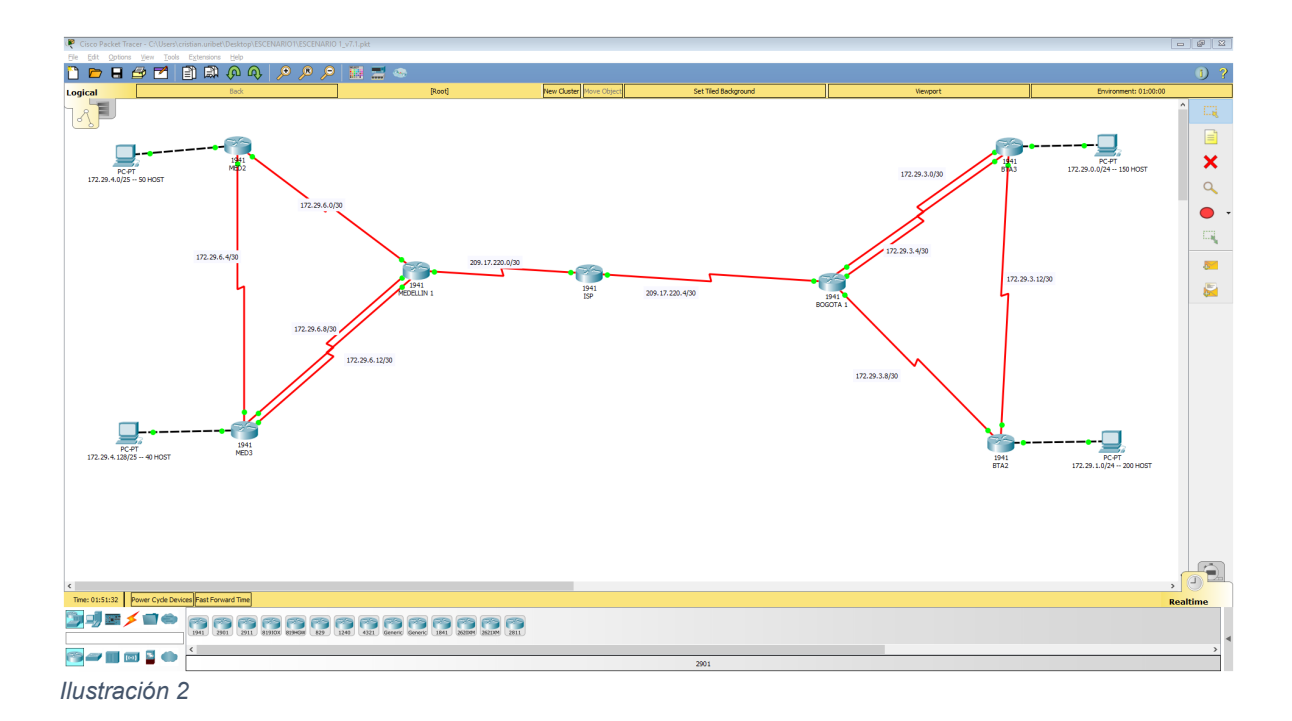

#### <span id="page-15-0"></span>**Parte 1: Configuración del enrutamiento**

Configurar el enrutamiento en la red usando el protocolo RIP versión 2, declare la red principal, desactive la sumarización automática.

#### CONFIGURACIÓN ISP

```
Router>en
Router#conf t
Enter configuration commands, one per line. End with CNTL/Z.
Router(config)#int s0/0/0
Router(config-if)#ip add 209.17.220.1 255.255.255.252
Router(config-if)#clock rate 128000
Router(config-if)#no sh
Router(config-if)#
Router(config-if)#int s0/0/1
Router(config-if)#ip add 209.17.220.5 255.255.255.252
Router(config-if)#clock rate 128000
Router(config-if)#no sh
%LINK-5-CHANGED: Interface Serial0/0/1, changed state to down
Router(config-if)#
```
#### CONFIGURACIÓN MEDELLÍN 1

```
Router>en
Router#conf t
Enter configuration commands, one per line. End with CNTL/Z.
Router(config)#int s0/0/0
Router(config-if)#ip add 209.17.220.2 255.255.255.252
Router(config-if)#no sh
Router(config-if)#
Router(config-if)#int s0/0/1
Router(config-if)#ip add 172.29.6.1 255.255.255.252
Router(config-if)#no sh
%LINK-5-CHANGED: Interface Serial0/0/1, changed state to down
Router(config-if)#
Router(config-if)#int s0/1/0
Router(config-if)#ip add 172.29.6.9 255.255.255.252
Router(config-if)#clock rate 128000
Router(config-if)#no sh
```

```
%LINK-5-CHANGED: Interface Serial0/1/0, changed state to down
Router(config-if)#
Router(config-if)#
Router(config-if)#int s0/1/1
Router(config-if)#ip add 172.29.6.13 255.255.255.252
Router(config-if)#clock rate 128000
Router(config-if)#no sh
%LINK-5-CHANGED: Interface Serial0/1/1, changed state to down
Router(config-if)#
```
#### CONFIGURACIÓN MED P2

```
Router>en
Router#conf t
Enter configuration commands, one per line. End with CNTL/Z.
Router(config)#int s0/0/0
Router(config-if)#ip add 172.29.6.2 255.255.255.252
Router(config-if)#no sh
```
Router(config-if)# %LINK-5-CHANGED: Interface Serial0/0/0, changed state to up

```
%LINEPROTO-5-UPDOWN: Line protocol on Interface Serial0/0/0, changed 
state to up
```

```
Router(config-if)#int s0/0/1
Router(config-if)#ip add 172.29.6.5 255.255.255.252
Router(config-if)#clock rate 128000
Router(config-if)#no shutdown
```

```
%LINK-5-CHANGED: Interface Serial0/0/1, changed state to down
Router(config-if)#
Router(config-if)#int g0/0
Router(config-if)#ip add 172.29.4.1 255.255.255.128
Router(config-if)#no sh
```

```
Router(config-if)#
%LINK-5-CHANGED: Interface GigabitEthernet0/0, changed state to up
%LINEPROTO-5-UPDOWN: Line protocol on Interface GigabitEthernet0/0, 
changed state to up
```

```
Router(config-if)#
```
### CONFIGURACIÓN MED P3

```
Router>en
Router#conf t
Enter configuration commands, one per line. End with CNTL/Z.
Router(config)#int s0/0/0
Router(config-if)#ip add 172.29.6.10 255.255.255.252
Router(config-if)#no sh
Router(config-if)#
Router(config-if)#int s0/0/1
Router(config-if)#ip add 172.29.6.14 255.255.255.252
Router(config-if)#no sh
Router(config-if)#
Router(config-if)#int s0/1/0
Router(config-if)#ip add 172.29.6.6 255.255.255.252
Router(config-if)#no sh
Router(config-if)#
Router(config-if)#int g0/0
Router(config-if)#ip add 172.29.4.129 255.255.255.128
Router(config-if)#no sh
Router(config-if)#
```
#### CONFIGURACIÓN BOGOTA 1

```
Router>en
Router#conf t
Enter configuration commands, one per line. End with CNTL/Z.
Router(config)#int s0/0/0
Router(config-if)#ip add 209.17.220.6 255.255.255.252
Router(config-if)#
Router(config-if)#int s0/0/1
Router(config-if)#ip add 172.29.3.9 255.255.255.252
Router(config-if)#clock rate 128000
Router(config-if)#no sh
```

```
%LINK-5-CHANGED: Interface Serial0/0/1, changed state to down
Router(config-if)#
Router(config-if)#int s0/1/0
Router(config-if)#ip add 172.29.3.1 255.255.255.252
Router(config-if)#clock rate 128000
Router(config-if)#no sh
```

```
%LINK-5-CHANGED: Interface Serial0/1/0, changed state to down
Router(config-if)#
Router(config-if)#int s0/1/1
Router(config-if)#ip add 172.29.3.5 255.255.255.252
Router(config-if)#clock rate 128000
Router(config-if)#no sh
```

```
%LINK-5-CHANGED: Interface Serial0/1/1, changed state to down
Router(config-if)#
```
#### CONFIGURACIÓN BOG P2

```
Router>en
Router#conf t
Enter configuration commands, one per line. End with CNTL/Z.
Router(config)#int s0/0/0
Router(config-if)#
Router(config-if)#ip add 172.29.3.10 255.255.255.252
Router(config-if)#no sh
%LINK-5-CHANGED: Interface Serial0/0/0, changed state to up
Router(config-if)#
Router(config-if)#int s0/0/1
Router(config-if)#ip add 172.29.3.13 255.255.255.252
Router(config-if)#clock rate 128000
Router(config-if)#no sh
%LINK-5-CHANGED: Interface Serial0/0/1, changed state to down
Router(config-if)#
Router(config-if)#int g0/0
Router(config-if)#ip add 172.29.1.1 255.255.255.0
Router(config-if)#no sh
Router(config-if)#
%LINK-5-CHANGED: Interface GigabitEthernet0/0, changed state to up
%LINEPROTO-5-UPDOWN: Line protocol on Interface GigabitEthernet0/0, 
changed state to up
Router(config-if)#
```
#### CONFIGURACIÓN BOG P3

```
Router>
Router>en
Router#conf t
Enter configuration commands, one per line. End with CNTL/Z.
Router(config)#
Router(config)#int s0/0/0
Router(config-if)#ip add 172.29.3.2 255.255.255.252
Router(config-if)#no sh
Router(config-if)#
%LINK-5-CHANGED: Interface Serial0/0/0, changed state to up
Router(config-if)#
Router(config-if)#int s0/0/1
Router(config-if)#ip add 172.29.3.6 255.255.255.252
Router(config-if)#
%LINEPROTO-5-UPDOWN: Line protocol on Interface Serial0/0/0, changed 
state to up
Router(config-if)#no sh
Router(config-if)#
%LINK-5-CHANGED: Interface Serial0/0/1, changed state to up
Router(config-if)#int g0/0
Router(config-if)#ip add 172.29.3.6 255.255.255.252
%LINEPROTO-5-UPDOWN: Line protocol on Interface Serial0/0/1, changed 
state to up
% 172.29.3.4 overlaps with Serial0/0/1
Router(config-if)#int g0/0
Router(config-if)#ip add 172.29.0.1 255.255.255.0
Router(config-if)#
Router(config-if)#no sh
Router(config-if)#
%LINK-5-CHANGED: Interface GigabitEthernet0/0, changed state to up
%LINEPROTO-5-UPDOWN: Line protocol on Interface GigabitEthernet0/0, 
changed state to up
Router(config-if)#
Router(config-if)#
```
Los routers Bogota1 y Medellín1 deberán añadir a su configuración de enrutamiento una ruta por defecto hacia el ISP y, a su vez, redistribuirla dentro de las publicaciones de RIP.

### CONFIGURACIÓN MEDELLIN 1

Router>en Router#conf t Enter configuration commands, one per line. End with CNTL/Z. Router(config)# Router(config)#hostname MEDELLIN\_1 MEDELLIN\_1(config)# MEDELLIN\_1(config)# MEDELLIN\_1(config)# MEDELLIN\_1(config)# MEDELLIN\_1(config)# MEDELLIN\_1(config)#router rip MEDELLIN\_1(config-router)#version 2 MEDELLIN\_1(config-router)#no auto-summary MEDELLIN\_1(config-router)# MEDELLIN\_1(config-router)#ex MEDELLIN\_1(config-router)#do show ip route connected C 172.29.6.0/30 is directly connected, Serial0/0/1 C 172.29.6.8/30 is directly connected, Serial0/1/0 C 172.29.6.12/30 is directly connected, Serial0/1/1 C 209.17.220.0/30 is directly connected, Serial0/0/0 MEDELLIN\_1(config-router)# MEDELLIN 1(config-router)#network 172.29.6.0 MEDELLIN\_1(config-router)#network 172.29.6.8 MEDELLIN\_1(config-router)#network 172.29.6.12 MEDELLIN\_1(config-router)#

#### CONFIGURACION MED P2

```
Router>en
Router#conf t
Enter configuration commands, one per line. End with CNTL/Z.
Router(config)#hostname MED_P2
MED P2(config)#router rip
MED P2(config-router)#version 2
MED P2(config-router)#no auto-summary
MED P2(config-router)#do sh ip ro co
C 172.29.4.0/25 is directly connected, GigabitEthernet0/0
C 172.29.6.0/30 is directly connected, Serial0/0/0
C 172.29.6.4/30 is directly connected, Serial0/0/1MED_P2(config-router)#network 172.29.4.0
MED P2(config-router)#network 172.29.6.0
MED P2(config-router)#network 172.29.6.4
MED_P2(config-router)#
```
#### CONFIGURACION MED P3

Router>en Router#conf t Enter configuration commands, one per line. End with CNTL/Z. Router(config)#hostname MED\_P3 MED P3(config)#router rip MED P3(config-router)#version 2 MED P3(config-router)#no auto-summary MED P3(config-router)#do sh ip ro co C 172.29.4.128/25 is directly connected, GigabitEthernet0/0 C 172.29.6.4/30 is directly connected, Serial0/1/0 C 172.29.6.8/30 is directly connected, Serial0/0/0 C 172.29.6.12/30 is directly connected, Serial0/0/1 MED\_P3(config-router)#network 172.29.4.128 MED P3(config-router)#network 172.29.6.4 MED P3(config-router)#network 172.29.6.8 MED P3(config-router)#network 172.29.6.12 MED\_P3(config-router)#

### CONFIGURACION BOGOTA 1

```
Router>en
Router#conf t
Enter configuration commands, one per line. End with CNTL/Z.
Router(config)#router rip
Router(config-router)#version 2
Router(config-router)#no auto-summary
C 172.29.3.0/30 is directly connected, Serial0/1/0
C 172.29.3.4/30 is directly connected, Serial0/1/1C 172.29.3.8/30 is directly connected, Serial0/0/1
Router(config-router)#
Router(config-router)#network 172.29.3.0
Router(config-router)#network 172.29.3.4
Router(config-router)#network 172.29.3.8
Router(config-router)#
Router(config-router)#passive-int s0/0/0
```
### CONFIGURACION BOG P2

```
Router>en
Router#conf t
Enter configuration commands, one per line. End with CNTL/Z.
Router(config)#router rip
Router(config-router)#version 2
Router(config-router)#no auto-summary
Router(config-if)#do sh ip ro co
C 172.29.1.0/24 is directly connected, GigabitEthernet0/0
C 172.29.3.8/30 is directly connected, Serial0/0/0
C 172.29.3.12/30 is directly connected, Serial0/0/1
Router(config-router)#
Router(config-router)#network 172.29.1.0
Router(config-router)#network 172.29.3.8
Router(config-router)#network 172.29.3.12
Router(config-router)#passive-int g0/0
```
### CONFIGURACION BOG P3

```
Router>en
Router#conf t
Enter configuration commands, one per line. End with CNTL/Z.
Router(config)#router rip
Router(config-router)#version 2
Router(config-router)#no auto-summary
Router(config-router)#do sh ip ro co
C 172.29.0.0/30 is directly connected, GigabitEthernet0/0
C 172.29.3.0/30 is directly connected, Serial0/0/0
C 172.29.3.4/30 is directly connected, Serial0/0/1
C 172.29.3.12/30 is directly connected, Serial0/1/0
Router(config-router)#network 172.29.0.0
Router(config-router)#network 172.29.3.0
Router(config-router)#network 172.29.3.4
Router(config-router)#network 172.29.3.12
Router(config-router)#
Router(config-router)#passive-int g0/0
```
El router ISP deberá tener una ruta estática dirigida hacia cada red interna de Bogotá y Medellín para el caso se sumarizan las subredes de cada uno a /22.

### CONFIGURACIÓN ISP

```
Router>en
Router#conf t
Enter configuration commands, one per line. End with CNTL/Z.
Router(config)#ip route 172.29.4.0 255.255.252.0 209.17.220.2
Router(config)#ip route 172.29.0.0 255.255.252.0 209.17.220.6
Router(config)#
```
### <span id="page-24-0"></span>**Parte 2: Tabla de Enrutamiento.**

Verificar la tabla de enrutamiento en cada uno de los routers para comprobar las redes y sus rutas.

Verificar el balanceo de carga que presentan los routers. Se verifica por medio del comando show ip route

### BALANCEO BOG P3

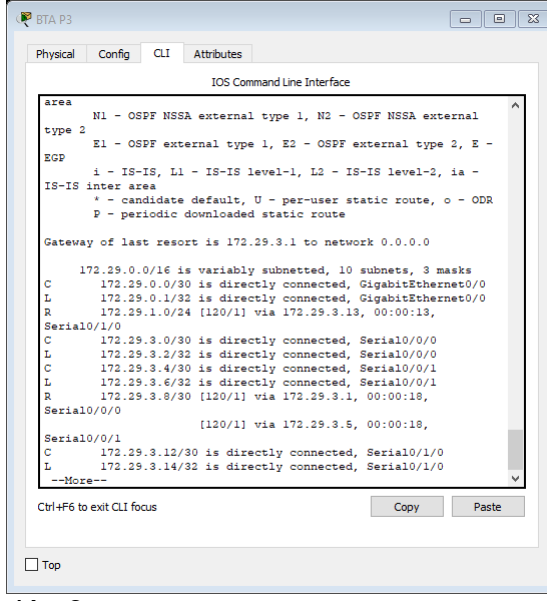

### <span id="page-24-1"></span>Ilustración 3

### BALANCEO MED P3

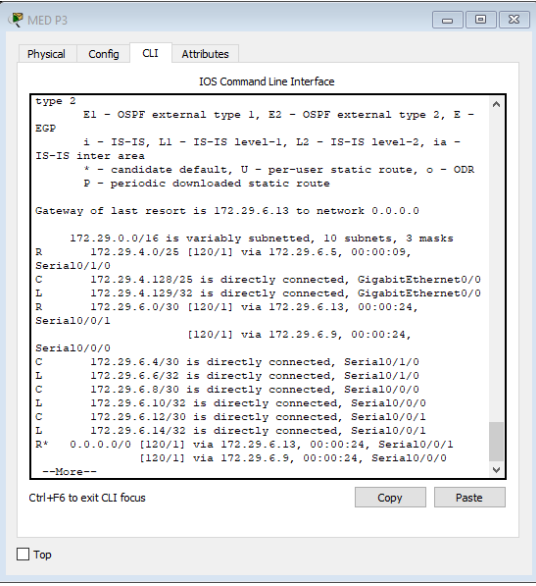

<span id="page-24-2"></span>Ilustración 4

Obsérvese en los routers Bogotá1 y Medellín1 cierta similitud por su ubicación, por tener dos enlaces de conexión hacia otro router y por la ruta por defecto que manejan.

## BALANCEO BOGOTA 1

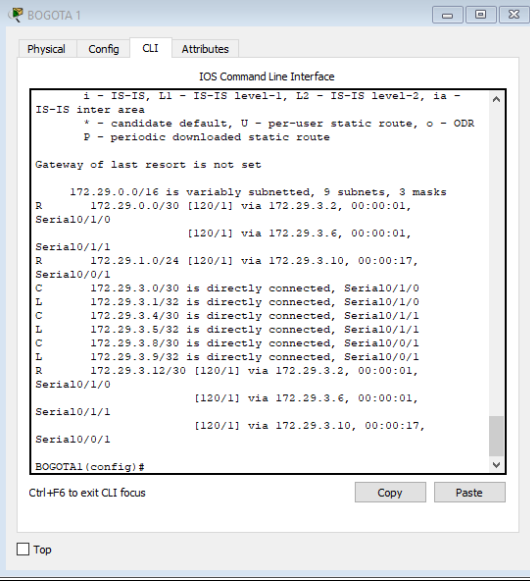

## <span id="page-25-0"></span>Ilustración 5

## BALANCEO MEDELLIN 1

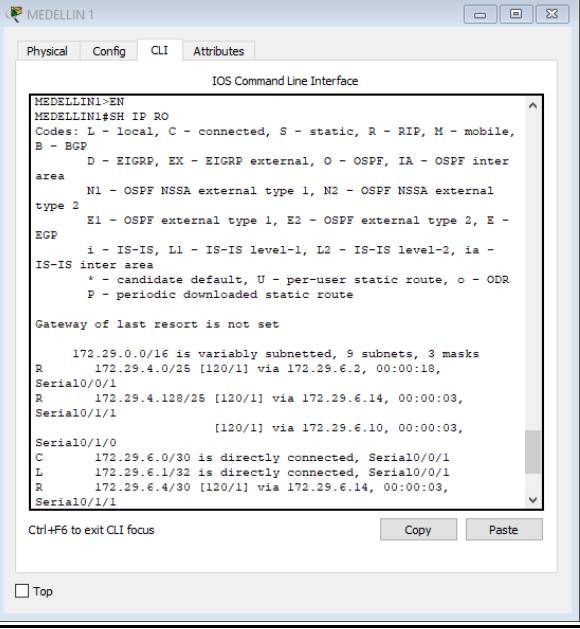

<span id="page-25-1"></span>Ilustración 6

Los routers Medellín2 y Bogotá2 también presentan redes conectadas directamente y recibidas mediante RIP.

### BALANCEO MED P2

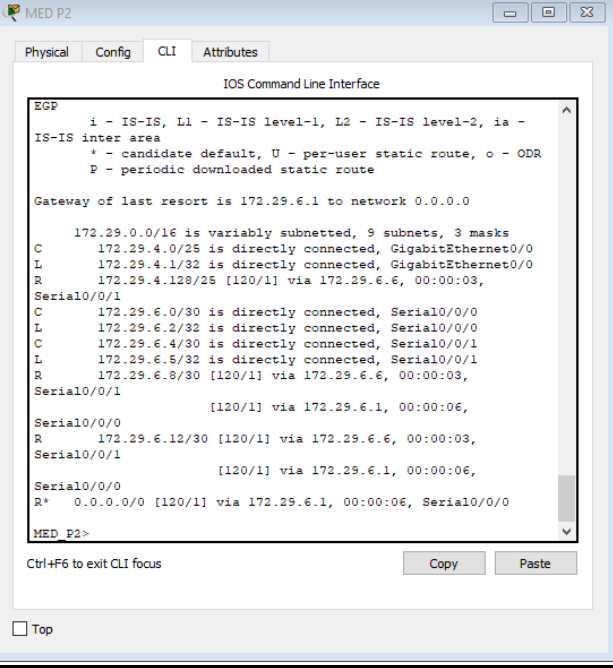

### <span id="page-26-0"></span>Ilustración 7

### BALANCEO BOG P2

| Config<br>CLI<br>Attributes<br>Physical<br><b>IOS Command Line Interface</b><br>area<br>N1 - OSPF NSSA external type 1, N2 - OSPF NSSA external<br>type 2<br>El - OSPF external type 1, E2 - OSPF external type 2, E -<br>EGP<br>i - IS-IS, Ll - IS-IS level-1, L2 - IS-IS level-2, ia -<br>IS-IS inter area<br>* - candidate default, $U - per$ -user static route, o - ODR<br>P - periodic downloaded static route<br>Gateway of last resort is 172.29.3.9 to network 0.0.0.0<br>172.29.0.0/16 is variably subnetted, 9 subnets, 3 masks<br>172.29.0.0/30 [120/1] via 172.29.3.14, 00:00:03,<br>Seria10/0/1<br>172.29.1.0/24 is directly connected, GigabitEthernet0/0<br>172.29.1.1/32 is directly connected, GigabitEthernet0/0<br>172.29.3.0/30 [120/1] via 172.29.3.9, 00:00:20,<br>Seria10/0/0<br>172.29.3.4/30 [120/1] via 172.29.3.9. 00:00:20.<br>Seria10/0/0<br>172.29.3.8/30 is directly connected. Serial0/0/0<br>172.29.3.10/32 is directly connected, Serial0/0/0 |       |
|----------------------------------------------------------------------------------------------------|-------|
|                                                                                                    |       |
|                                                                                                    |       |
|                                                                                                    |       |
|                                                                                                    |       |
|                                                                                                    |       |
|                                                                                                    |       |
|                                                                                                    |       |
|                                                                                                    |       |
|                                                                                                    |       |
|                                                                                                    |       |
|                                                                                                    |       |
|                                                                                                    |       |
|                                                                                                    |       |
|                                                                                                    |       |
|                                                                                                    |       |
|                                                                                                    |       |
|                                                                                                    |       |
|                                                                                                    |       |
|                                                                                                    |       |
|                                                                                                    |       |
|                                                                                                    |       |
|                                                                                                    |       |
| 172.29.3.12/30 is directly connected, Serial0/0/1                                                                                                    |       |
| 172.29.3.13/32 is directly connected, Serial0/0/1                                                                                                    |       |
| 0.0.0.0/0 [120/1] via 172.29.3.9, 00:00:20, Serial0/0/0                                                                                                    |       |
| BOGOTA2 (config-if)#                                                                                                    |       |
|                                                                                                    |       |
| Ctrl+E6 to exit CLI focus<br>Copy                                                                                                    |       |
|                                                                                                    | Paste |
|                                                                                                    |       |
|                                                                                                    |       |
| Top                                                                                                    |       |

<span id="page-26-1"></span>Ilustración 8

Las tablas de los routers restantes deben permitir visualizar rutas redundantes para el caso de la ruta por defecto.

El router ISP solo debe indicar sus rutas estáticas adicionales a las directamente conectadas.

### BALANCEO ISP

<span id="page-27-0"></span>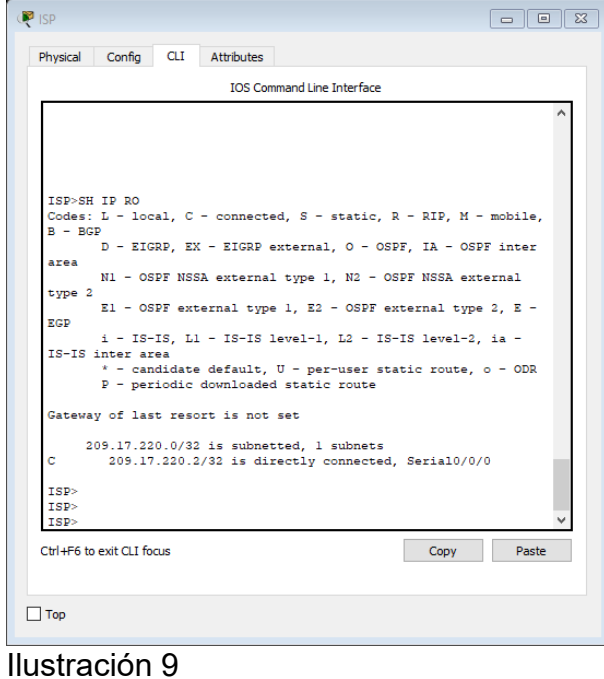

### <span id="page-28-0"></span>**Parte 3: Deshabilitar la propagación del protocolo RIP.**

Para no propagar las publicaciones por interfaces que no lo requieran se debe deshabilitar la propagación del protocolo RIP, en la siguiente tabla se indican las interfaces de cada router que no necesitan desactivación.

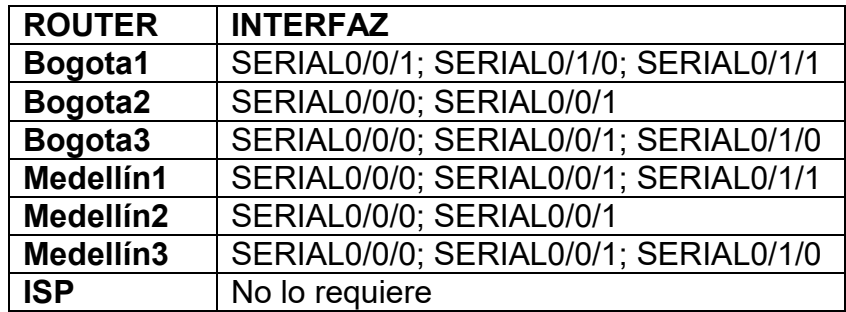

<span id="page-28-1"></span>*Tabla 1*

### **Parte 4: Verificación del protocolo RIP.**

Verificar y documentar las opciones de enrutamiento configuradas en los routers, como el passive interface para la conexión hacia el ISP, la versión de RIP y las interfaces que participan de la publicación entre otros datos.

Verificar y documentar la base de datos de RIP de cada router, donde se informa de manera detallada de todas las rutas hacia cada red.

CONFIGURACIÓN MEDELLIN1

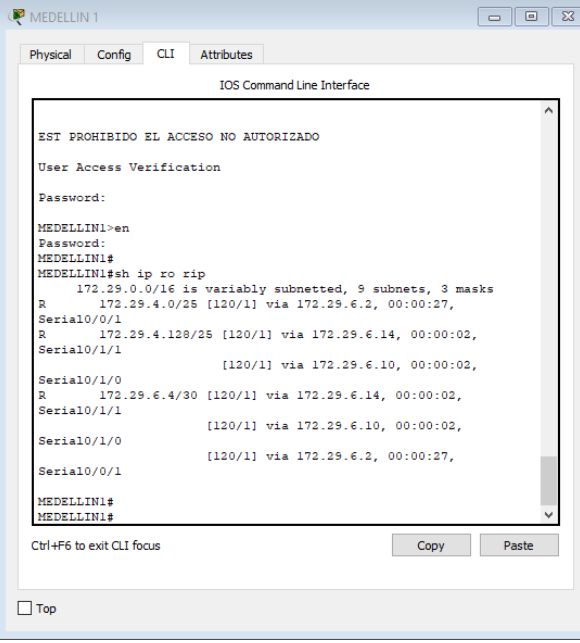

<span id="page-28-2"></span>Ilustración 10

# CONFIGURACIÓN MED2

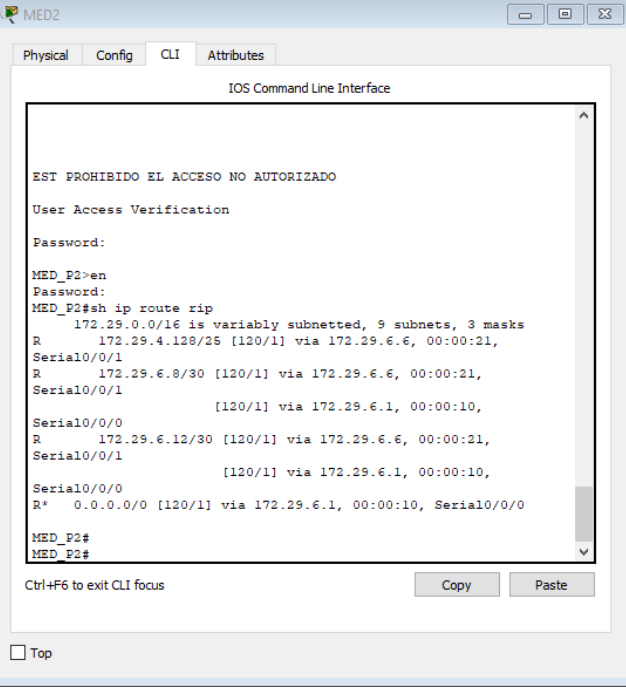

## <span id="page-29-0"></span>Ilustración 11

## CONFIGURACIÓN MED3

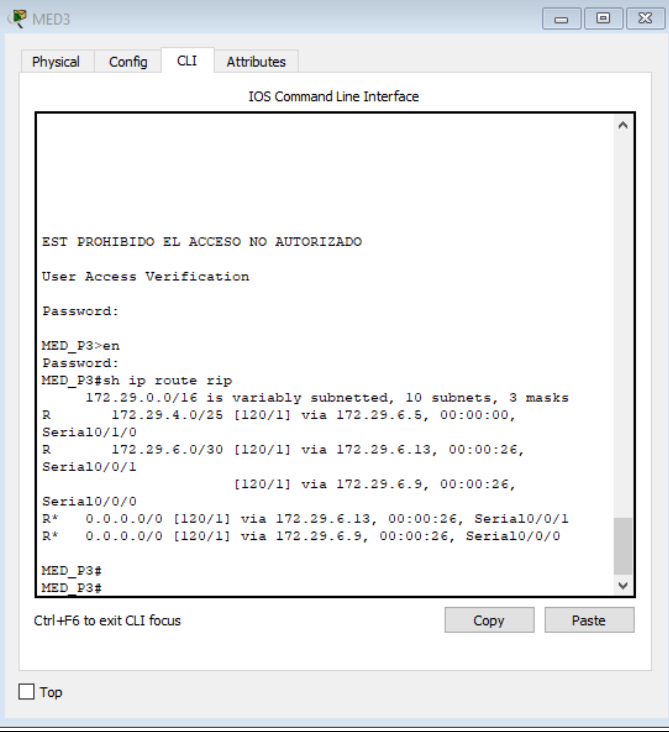

<span id="page-29-1"></span>Ilustración 12

## CONFIGURACION BOGOTA1

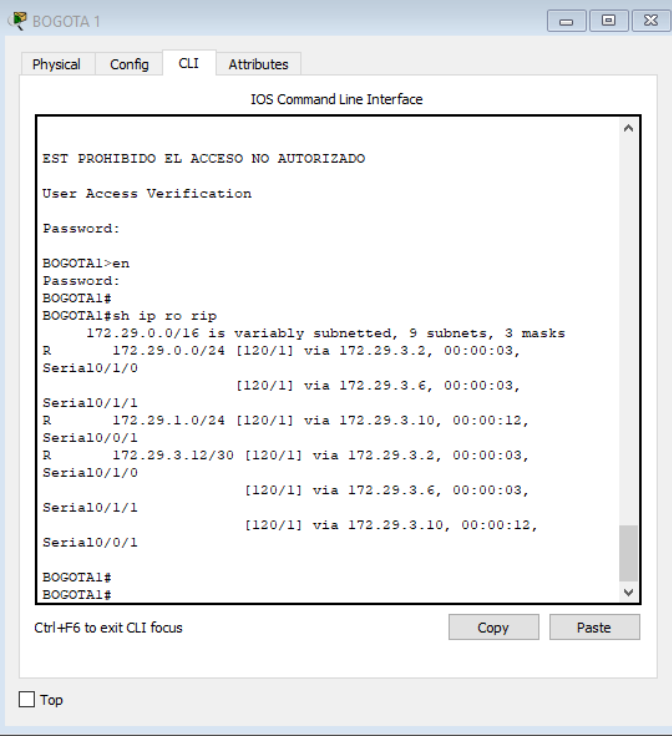

## <span id="page-30-0"></span>Ilustración 13

## CONFIGURACION BOG2

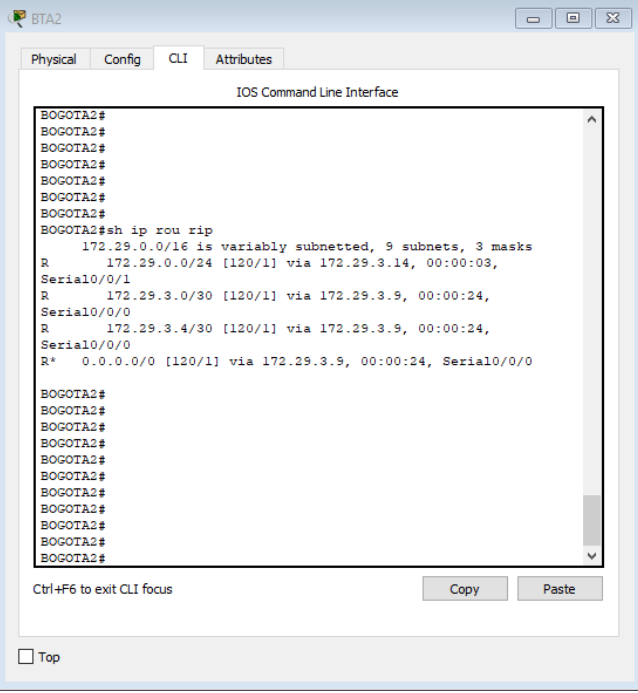

<span id="page-30-1"></span>Ilustración 14

## CONFIGURACION BOG3

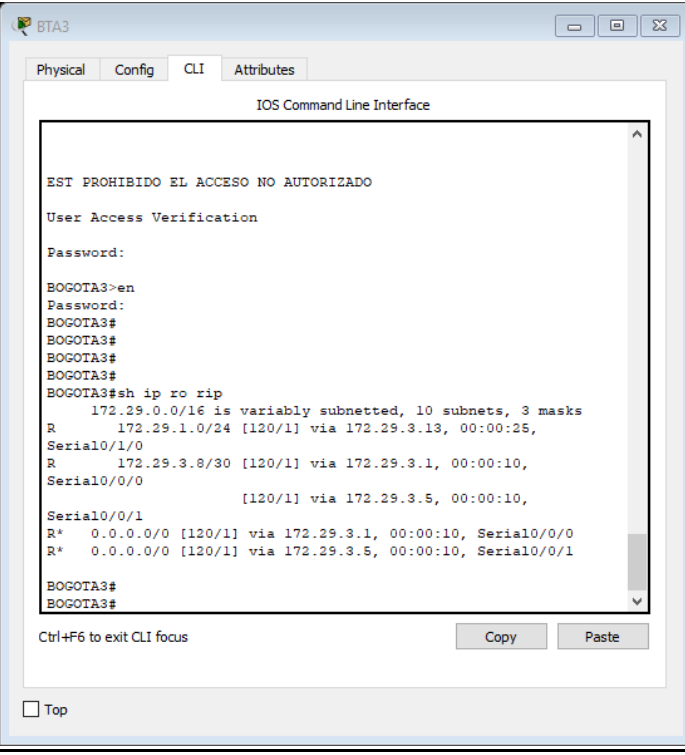

<span id="page-31-0"></span>Ilustración 15

#### <span id="page-32-0"></span>**Parte 5: Configurar encapsulamiento y autenticación PPP.**

Según la topología se requiere que el enlace Medellín1 con ISP sea configurado con autenticación PAT.

```
Router(config)#hostname ISP
ISP(config)#username MEDELLIN1 password MEDELLI1
ISP(config)#interface s0/0/0
ISP(config-if)#encapsulation ppp
ISP(config-if)#ppp authentication pap
ISP(config-if)#ppp pap sent-username ISP password ISP
```

```
MEDELLIN 1(config)#HOSTname MEDELLIN1
MEDELLIN1(config)#USERname ISP password ISP
MEDELLIN1(config)#interface s0/0/0
MEDELLIN1(config-if)#encapsulation ppp
MEDELLIN1(config-if)#ppp authentication pap
MEDELLIN1(config-if)#ppp pap sent-username MEDELLIN1 password 
MEDELLIN1
```
El enlace Bogotá1 con ISP se debe configurar con autenticación CHAP.

```
Router(config)#hostname BOGOTA1
BOGOTA1(config)#username ISP password ISP
BOGOTA1(config)#interface s0/0/0
BOGOTA1(config-if)#encapsulation ppp
BOGOTA1(config-if)#ppp authentication chap
```

```
ISP(config)#username BOGOTA1 password BOGOTA
ISP(config)#interface s0/0/1
ISP(config-if)#encapsulation ppp
ISP(config-if)#ppp authentication chap
```
#### <span id="page-33-0"></span>**Parte 6: Configuración de PAT.**

En la topología, si se activa NAT en cada equipo de salida (Bogotá1 y Medellín1), los routers internos de una ciudad no podrán llegar hasta los routers internos en el otro extremo, sólo existirá comunicación hasta los routers Bogotá1, ISP y Medellín1.

### CONFIGURACIÓN MEDELLIN1

```
MEDELLIN1#conf t
Enter configuration commands, one per line. End with CNTL/Z.
MEDELLIN1(config)#
MEDELLIN1(config)#
MEDELLIN1(config)#
MEDELLIN1(config)#ip nat inside source list 1 interface serial 0/0/0 
overload
MEDELLIN1(config)#
MEDELLIN1(config)#
```
### CONFIGURACIÓN BOGOTA1

```
BOGOTA1#
BOGOTA1#conf t
Enter configuration commands, one per line. End with CNTL/Z.
BOGOTA1(config)#
BOGOTA1(config)#ip nat inside source list 1 interface serial 0/0/0 
overload
BOGOTA1(config)#
```
Después de verificar lo indicado en el paso anterior proceda a configurar el NAT en el router Medellín1. Compruebe que la traducción de direcciones indique las interfaces de entrada y de salida. Al realizar una prueba de ping, la dirección debe ser traducida automáticamente a la dirección de la interfaz serial 0/1/0 del router Medellín1, cómo diferente puerto.

#### CONFIGURACION MEDELLIN1

```
MEDELLIN1>en
MEDELLIN1#conf t
MEDELLIN1(config)#ip nat inside source list 1 int s0/0/0 overload
MEDELLIN1(config)#
MEDELLIN1(config)#access-list 1 permit 172.29.4.0 0.0.3.255
MEDELLIN1(config)#int s0/0/0
```
MEDELLIN1(config-if)#ip nat outside MEDELLIN1(config-if)#int s0/0/1 MEDELLIN1(config-if)#ip nat inside MEDELLIN1(config-if)#int s0/1/0 MEDELLIN1(config-if)#ip nat inside MEDELLIN1(config-if)#int s0/1/1 MEDELLIN1(config-if)#ip nat inside MEDELLIN1(config-if)#

Proceda a configurar el NAT en el router Bogotá1. Compruebe que la traducción de direcciones indique las interfaces de entrada y de salida. Al realizar una prueba de ping, la dirección debe ser traducida automáticamente a la dirección de la interfaz serial 0/1/0 del router Bogotá1, cómo diferente puerto.

#### CONFIGURACIÓN BOGOTA1

BOGOTA1>en BOGOTA1#conf t Enter configuration commands, one per line. End with CNTL/Z. BOGOTA1(config)#ip nat inside source list 1 int s0/0/0 overload BOGOTA1(config)#access-list 1 permit 172.29.0.0 0.0.3.255 BOGOTA1(config)#int s0/0/0 BOGOTA1(config-if)#ip nat outside BOGOTA1(config-if)#int s0/0/1 BOGOTA1(config-if)#ip nat inside BOGOTA1(config-if)#int s0/1/0 BOGOTA1(config-if)#ip nat inside BOGOTA1(config-if)#int s0/1/1 BOGOTA1(config-if)#ip nat inside BOGOTA1(config-if)# BOGOTA1(config-if)#do sh ip nat tra BOGOTA1(config-if)#ex BOGOTA1(config)#

#### <span id="page-35-0"></span>**Parte 7: Configuración del servicio DHCP.**

Configurar la red Medellín2 y Medellín3 donde el router Medellín 2 debe ser el servidor DHCP para ambas redes Lan.

```
MED P2(config)#ip dhcp excluded-address 172.29.4.1 172.29.4.5
MED_P2(config)#ip dhcp excluded-address 172.29.4.129 172.29.4.133
MED P2(config)#ip dhcp pool MEDELLIN2
MED_P2(dhcp-config)#network 172.29.4.0 255.255.255.128
MED P2(dhcp-config)#default-router 172.29.4.1
MED P2(dhcp-config)#dns-server 8.8.8.8
exit
MED_P2(config)#ip dhcp pool MEDELLIN3
MED_P2(dhcp-config)#network 172.29.4.128 255.255.255.128
MED_P2(dhcp-config)#default-router 172.29.4.129
MED_P2(dhcp-config)#dns-server 8.8.8.8
```

```
MED P3(config)#interface g0/0
MED_P3(config-if)#ip helper-address 172.29.6.5
```
El router Medellín3 deberá habilitar el paso de los mensajes broadcast hacia la IP del router Medellín2.

EST PROHIBIDO EL ACCESO NO AUTORIZADO

User Access Verification

Password:

```
MED_P3>en
Password: 
MED_P3#
MED_P3#
MED_P3#
MED_P3#conf t
Enter configuration commands, one per line. End with CNTL/Z.
MED_P3(config)#
MED P3(config)#int g0/0
MED_P3(config-if)#
MED_P3(config-if)#ip help
MED P3(config-if)#ip helper-address 172.29.6.5
MED P3(config-if)#
```
Configurar la red Bogotá2 y Bogotá3 donde el router Bogota2 debe ser el servidor DHCP para ambas redes Lan.

```
BOGOTA2(config)#ip dhcp excluded-address 172.29.1.1 172.29.1.5
BOGOTA2(config)#ip dhcp excluded-address 172.29.0.1 172.29.0.5
BOGOTA2(config)#ip dhcp pool BOGOTA2
BOGOTA2(dhcp-config)#network 172.29.1.0 255.255.255.0
BOGOTA2(dhcp-config)#default-router 172.29.1.1
BOGOTA2(dhcp-config)#dns-server 8.8.8.8
BOGOTA2(dhcp-config)#ip dhcp pool BOGOTA3
BOGOTA2(dhcp-config)#network 172.29.0.0 255.255.255.0
BOGOTA2(dhcp-config)#default-router 172.29.0.1
BOGOTA2(dhcp-config)#dns-server 8.8.8.8
BOGOTA3(config)#interface g0/0
BOGOTA3(config-if)#ip helper-address 172.29.3.13
```
Configure el router Bogotá1 para que habilite el paso de los mensajes Broadcast hacia la IP del router Bogotá2.

BOGOTA3(config)# BOGOTA3(config)#int g0/0 BOGOTA3(config-if)#ip hel BOGOTA3(config-if)#ip helper BOGOTA3(config-if)#ip helper-address 172.29.3.13 BOGOTA3(config-if)#

### **ESCENARIO 2**

<span id="page-37-0"></span>**Escenario:** Una empresa de Tecnología posee tres sucursales distribuidas en las ciudades de Miami, Bogotá y Buenos Aires, en donde el estudiante será el administrador de la red, el cual deberá configurar e interconectar entre sí cada uno de los dispositivos que forman parte del escenario, acorde con los lineamientos establecidos para el direccionamiento IP, protocolos de enrutamiento y demás aspectos que forman parte de la topología de red.

<span id="page-37-1"></span>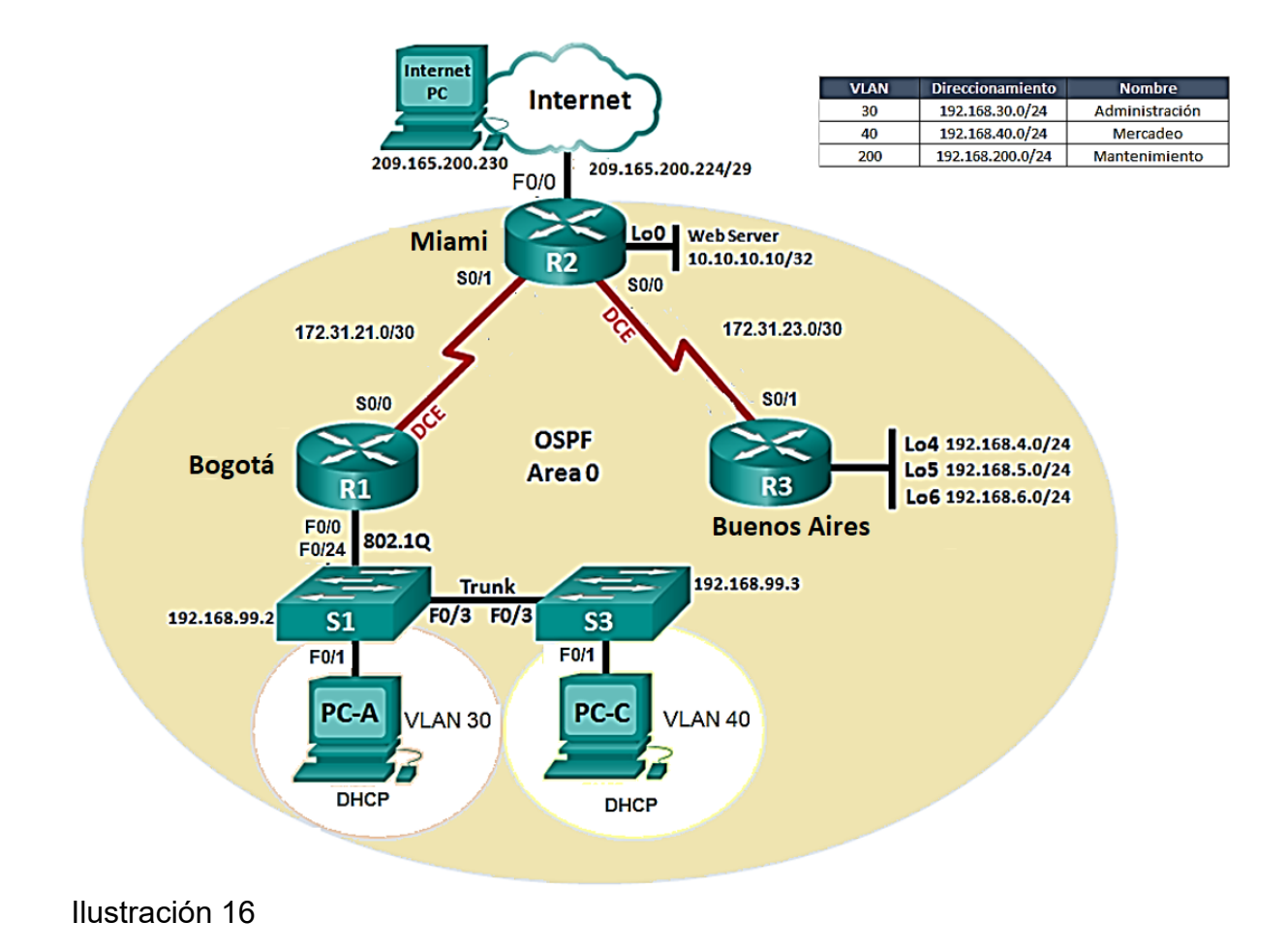

### **Topología de red**

<span id="page-37-2"></span>38

<span id="page-38-0"></span>**1. Configurar el direccionamiento IP acorde con la topología de red para cada uno de los dispositivos que forman parte del escenario.**

### CONFIGURACIÓN INTERNET PC

IP ADDRESS 209.165.200.230 MÁSCARA 255.255.255.248 GATEWAY 209.165.200.225

#### CONFIGURACIÓN R1

```
conf t
no ip domain-lookup 
hostname BOGOTA
enable secret class // configuraciones de seguridad
line con 0
pass cisco
login
line vty 0 4
pass cisco
login
exit
banner motd $EL ACCESO NO AUTORIZADO ESTA PROHIBIDO$
//configuración de la interfaz
int s0/0/0
description CONEXION A R2
ip address 172.31.21.1 255.255.255.252
clock rate 128000
no sh
ex
ip route 0.0.0.0 0.0.0.0 s0/0/0 // ruta por defecto
```
### CONFIGURACIÓN R2

enable conf t no ip domain-lookup hostname MIAMI enable secret class line con 0 pass cisco login line vty 0 4 pass cisco login exit service password-encryption banner motd \$EL ACCESO NO AUTORIZADO ESTA PROHIBIDO\$ int s0/0/1 description CONEXION A R1 ip address 172.31.21.2 255.255.255.252 no sh int s0/0/0 description CONEXION A R3 ip address 172.31.23.1 255.255.255.252 clock rate 128000 no sh int g0/0 description CONEXION A INTERNET ip add 209.165.200.225 255.255.255.248 no sh ex ip route 0.0.0.0 0.0.0.0 g0/0

#### CONFIGURACION DE Lo0

Toda vez que packet tracer no soporta esta configuración, se usa un servidor web que haga esta función

int  $g0/1$ description EMULACION A Lo0 ip add 10.10.10.1 255.255.255.0 // la máscara propuesta hace parte de una nueva red desconocida, por este motivo se utiliza mascara 24. no sh

#### CONFIGURACIÓN SERVIDOR WEB

IP ADDRESS 10.10.10.10 MÁSCARA 255.255.255.0 GATEWAY 10.10.10.1

#### CONFIGURACION DE R3

enable conf t no ip domain-lookup hostname BUENOS AIRES enable secret class line con 0 pass cisco login line vty 0 4 pass cisco login exit service password-encryption banner motd \$EL ACCESO NO AUTORIZADO ESTA PROHIBIDO\$ int s0/0/1 description CONEXION A R2 ip address 172.31.23.2 255.255.255.252 no sh in lo4 ip add 192.168.4.1 255.255.255.0 no sh in lo5 ip add 192.168.5.1 255.255.255.0

no sh in lo6 ip add 192.168.6.1 255.255.255.0 no sh ex ip route 0.0.0.0 0.0.0.0 s0/0/1 // ruta por defecto para que el tráfico que llegue a R3 salga por la conexión a R2.

#### CONFIGURACION S1

Enable conf t no ip domain-lookup hostname S1 enable secret class line con 0 pass cisco login line vty 0 4 pass cisco login exit service password-encryption banner motd \$EL ACCESO NO AUTORIZADO ESTA PROHIBIDO\$

#### CONFIGURACION S3

```
Enable
conf t
no ip domain-lookup 
hostname S3
enable secret class
line con 0
pass cisco
login
line vty 0 4
pass cisco
login
exit
service password-encryption
banner motd $EL ACCESO NO AUTORIZADO ESTA PROHIBIDO$
```
<span id="page-42-0"></span>**2. Configurar el protocolo de enrutamiento OSPFv2 bajo los siguientes criterios:**

#### **OSPFv2 area 0**

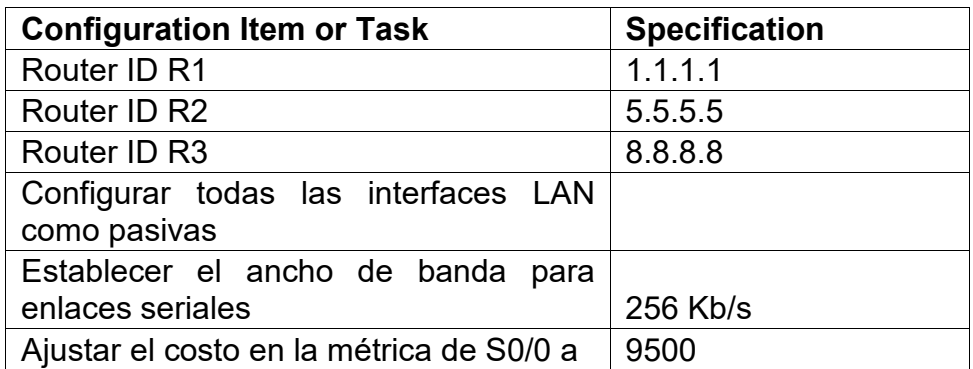

<span id="page-42-1"></span>Tabla 2

### **CONFIGURACION R1**

```
router ospf 1
router-id 1.1.1.1
network 172.31.21.0 0.0.0.3 area 0
network 192.168.30.0 0.0.0.255 area 0
network 192.168.40.0 0.0.0.255 area 0
network 192.168.200.0 0.0.0.255 area 0
passive-interface g0/1.30
passive-interface g0/1.40
passive-interface g0/1.200
exit
int s0/0/0
bandwidth 256
ip ospf cost 9500
```
### **CONFIGURACION R2**

```
router ospf 1
router-id 5.5.5.5
network 172.31.21.0 0.0.0.3 area 0
network 172.31.23.0 0.0.0.3 area 0
network 10.10.10.0 0.0.0.3 area 0
passive-interface g0/0
exit
int S0/0/1
bandwidth 256
ip ospf cost 9500
int S0/0/0
bandwidth 256
```
#### **CONFIGURACION R 3**

router ospf 1 router-id 8.8.8.8 network 172.31.23.0 0.0.0.3 area 0 network 192.168.4.0 0.0.3.255 area 0 passive-interface lo4 passive-interface lo5 passive-interface lo6 exit int S0/0/1 bandwidth 256

### <span id="page-44-0"></span>**3. Verificar información de OSPF**

<span id="page-44-1"></span>3.1 Visualizar tablas de enrutamiento y routers conectados por OSPFv2

**MIAMI#sh ip ospf neighbor**

|                                                                                           |        |               |                         |        | R <sub>2</sub>                    |                                       |                                         |  |  | × |
|-------------------------------------------------------------------------------------------|--------|---------------|-------------------------|--------|-----------------------------------|---------------------------------------|-----------------------------------------|--|--|---|
| Physical                                                                                  | Config | <b>CLI</b>    |                         |        |                                   |                                       |                                         |  |  |   |
| <b>IOS Command Line Interface</b>                                                         |        |               |                         |        |                                   |                                       |                                         |  |  |   |
| MIAMI>en<br>Password:<br>MIAMI#sh ip ospf ne<br>MIAMI#sh ip ospf neighbor                 |        |               |                         |        |                                   |                                       |                                         |  |  |   |
| Neighbor ID<br>8.8.8.8<br>1.1.1.1<br>MIAMI#<br>$\mathbf{u}$ , $\mathbf{v}$ , $\mathbf{v}$ |        | Pri<br>٥<br>٥ | State<br>FULL/<br>FULL/ | ٠<br>٠ | Dead Time<br>00:00:37<br>00:00:37 | Address<br>172.31.23.2<br>172.31.21.1 | Interface<br>Seria10/0/0<br>Seria10/0/1 |  |  |   |

<span id="page-44-3"></span><span id="page-44-2"></span>Ilustración 17

3.2 Visualizar lista resumida de interfaces por OSPF en donde se ilustre el costo de cada interface

MIAMI#sh ip ospf interface brief // (packet tracer no recibe este comando, pero en los equipos físicos sí. Por tanto se ejecuta el comando sin la terminación "brief").

MIAMI#sh ip ospf interface

|                                                                              | R <sub>2</sub>                                                                                                    |                            |  |  |  |  |  |
|------------------------------------------------------------------------------|----------------------------------------------------------------------------------------------------|----------------------------|--|--|--|--|--|
| Physical<br>Config<br><b>CLI</b>                                             |                                                                                                    |                            |  |  |  |  |  |
| <b>TOS Command Line Interface</b>                                            |                                                                                                    |                            |  |  |  |  |  |
| 8.8.8.8                                                                      | <b>RULLE</b><br>uu.uu.s/                                                                                                    | 172.31.23.2<br>SerialU/U/C |  |  |  |  |  |
| 1111<br>$FHJJ =$<br>$\Omega$<br>$00 - 00 - 38$<br>172.31.21.1<br>Seria10/0/1 |                                                                                                    |                            |  |  |  |  |  |
|                                                                              | MIAMI#sh ip ospf interface brief                                                                                                    |                            |  |  |  |  |  |
|                                                                              | % Invalid input detected at '^' marker.                                                                                              |                            |  |  |  |  |  |
|                                                                              | MIAMI#sh ip ospf interface                                                                                                    |                            |  |  |  |  |  |
|                                                                              | GigabitEthernet0/1 is up. line protocol is up                                                                                        |                            |  |  |  |  |  |
|                                                                              | Internet address is 10.10.10.1/24. Area 0                                                                                            |                            |  |  |  |  |  |
|                                                                              | Process ID 1, Router ID 5.5.5.5, Network Type BROADCAST, Cost: 1                                                                     |                            |  |  |  |  |  |
|                                                                              | Transmit Delay is 1 sec. State DR. Priority 1<br>Designated Router (ID) 5.5.5.5, Interface address 10.10.10.1                        |                            |  |  |  |  |  |
|                                                                              | No backup designated router on this network                                                                                          |                            |  |  |  |  |  |
|                                                                              | Timer intervals configured, Hello 10, Dead 40, Wait 40, Retransmit 5                                                                 |                            |  |  |  |  |  |
| Hello due in 00:00:09                                                        |                                                                                                    |                            |  |  |  |  |  |
| Index 1/1, flood queue length 0                                              |                                                                                                    |                            |  |  |  |  |  |
| Next 0x0(0)/0x0(0)                                                           |                                                                                                    |                            |  |  |  |  |  |
|                                                                              | Last flood scan length is 1, maximum is 1                                                                                            |                            |  |  |  |  |  |
|                                                                              | Last flood scan time is 0 msec, maximum is 0 msec                                                                                    |                            |  |  |  |  |  |
|                                                                              | Neighbor Count is 0, Adjacent neighbor count is 0                                                                                    |                            |  |  |  |  |  |
| Suppress hello for 0 neighbor(s)                                             |                                                                                                    |                            |  |  |  |  |  |
| Serial0/0/0 is up, line protocol is up                                       | Internet address is 172.31.23.1/30, Area 0                                                                                           |                            |  |  |  |  |  |
|                                                                              |                                                                                                    |                            |  |  |  |  |  |
|                                                                              | Process ID 1, Router ID 5.5.5.5, Network Type POINT-TO-POINT, Cost: 390<br>Transmit Delay is 1 sec. State POINT-TO-POINT, Priority 0 |                            |  |  |  |  |  |
|                                                                              | No designated router on this network                                                                                                 |                            |  |  |  |  |  |
| No backup designated router on this network                                  |                                                                                                    |                            |  |  |  |  |  |
| Timer intervals configured. Hello 10. Dead 40. Wait 40. Retransmit 5         |                                                                                                    |                            |  |  |  |  |  |
| --More--                                                                     |                                                                                                    |                            |  |  |  |  |  |
|                                                                              |                                                                                                    |                            |  |  |  |  |  |
|                                                                              |                                                                                                    | Paste<br>Copy              |  |  |  |  |  |
|                                                                              |                                                                                                    |                            |  |  |  |  |  |
|                                                                              |                                                                                                    |                            |  |  |  |  |  |

<span id="page-44-4"></span>Ilustración 18

<span id="page-45-0"></span>**4. Visualizar el OSPF Process ID, Router ID, Address summarizations, Routing Networks, and passive interfaces configuradas en cada router.**

MIAMI#Show ip protocol

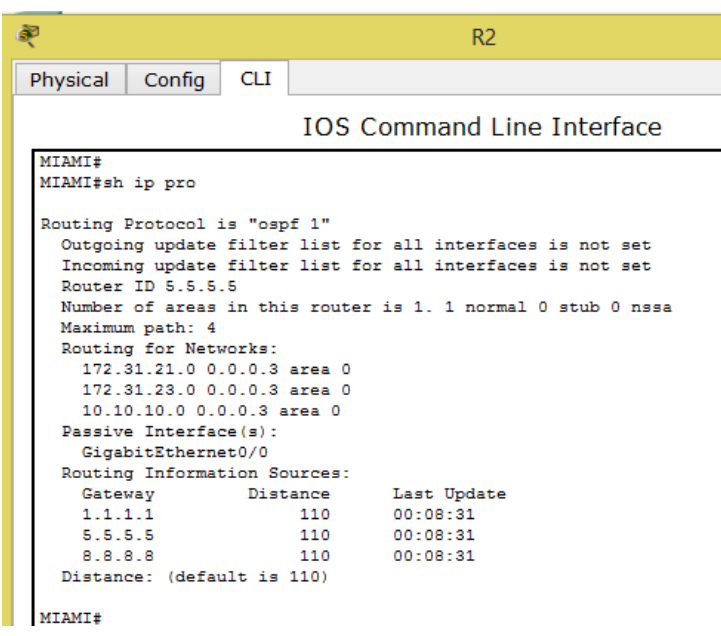

*Ilustración 19*

**BOGOTA#sh ip protocol**

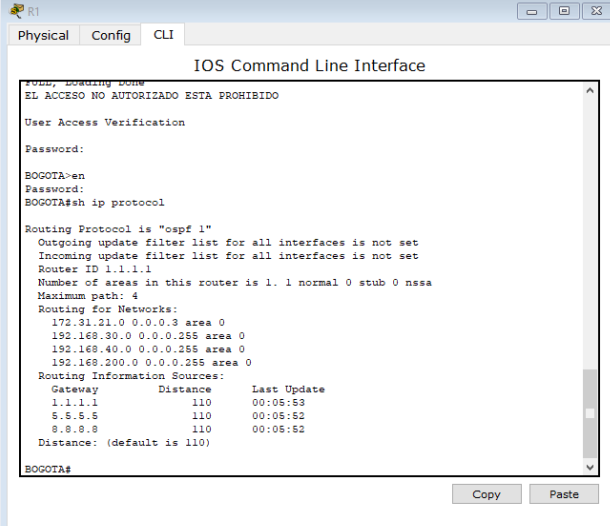

<span id="page-45-1"></span>Ilustración 20

```
BUENOS_AIRES(config)#do sh ip prot
```
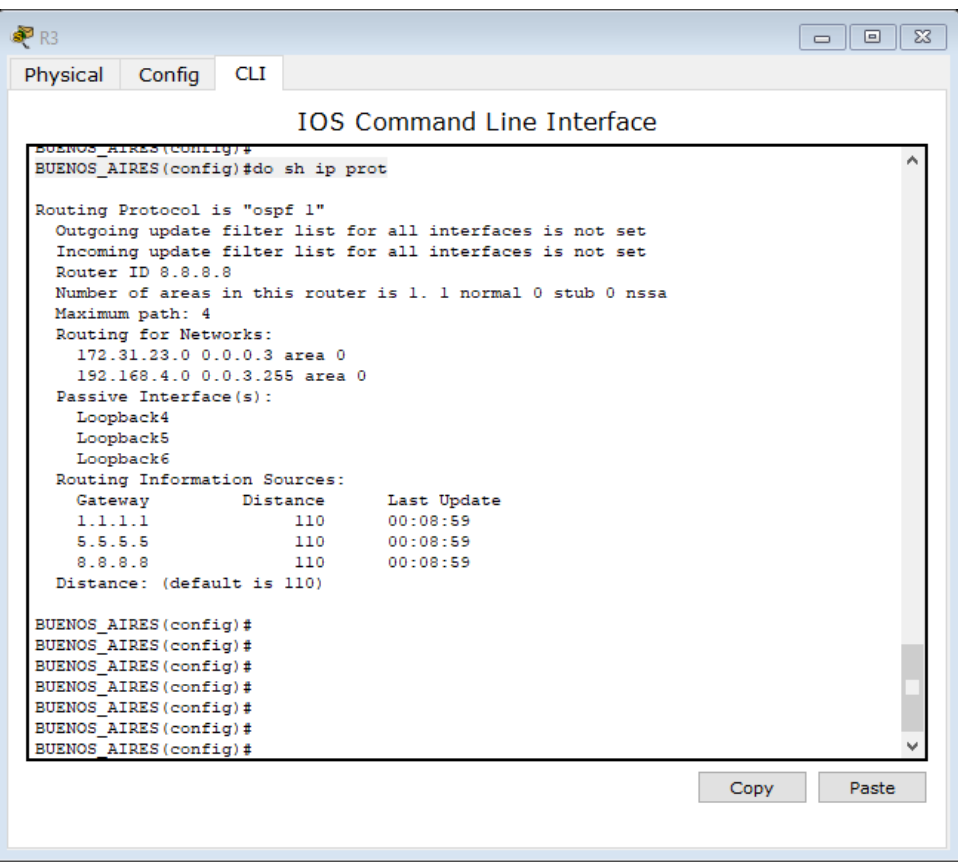

<span id="page-47-0"></span>**5. Configurar VLANs, Puertos troncales, puertos de acceso, encapsulamiento, Inter-VLAN Routing y Seguridad en los Switches acorde a la topología de red establecida.**

CONFIGURACION S1

Configurar VLANs

vl 30 name ADMINISTRACION vl 40 name MERCADEO vl 200 name MANTENIMIENTO ex int vl 30 ip add 192.168.30.2 255.255.255.0 no sh ex ip default-gateway 192.168.30.1

#### CONFIGURAR PUERTOS TRONCALES

int f0/3 switchport mode trunk switchport trunk native vlan 1 int f0/24 switchport mode trunk switchport trunk native vlan 1

CONFIGURAR PUERTOS DE ACCESO

int range fa0/1-2, fa0/4-23, g0/1-2 switchport mode access int fa0/1 switchport mode access switchport access vl 30

#### CONFIGURACION S3

### CONFIGURAR VLANS

```
vl 30
name ADMINISTRACION
vl 40
name MERCADEO
vl 200
name MANTENIMIENTO
ex
int vl 30
ip add 192.168.30.3 255.255.255.0
no sh
ex
ip default-gateway 192.168.30.1
```
#### CONFIGURAR PUERTOS TRONCALES

int f0/3 switchport mode trunk switchport trunk native vlan 1

#### CONFIGURAR PUERTOS DE ACCESO

int range fa0/1-2, fa0/4-24, g0/1-2 switchport mode access int fa0/1 switchport mode access switchport access vl 40

### <span id="page-49-0"></span>**6. En el Switch 3 deshabilitar DNS lookup**

Ya en el paso 1 se realizó esta configuración.

#### <span id="page-49-1"></span>**7. Asignar direcciones IP a los Switches acorde a los lineamientos.**

Ya en el paso 1 se realizó esta configuración.

### <span id="page-49-2"></span>**8. Desactivar todas las interfaces que no sean utilizadas en el esquema de red.**

#### **CONFIGURACION S1**

**int range fa0/2, fa0/4-23, g0/1-2 sh**

#### **CONFIGURACION S3**

**int range fa0/2, fa0/4-24, g0/1-2 sh**

#### <span id="page-49-3"></span>**9. Implement DHCP and NAT for IPv4**

Esta configuración se desarrolla en el punto 12.

#### <span id="page-49-4"></span>**10.Configurar R1 como servidor DHCP para las VLANs 30 y 40.**

#### **CONFIGURACIÓN R1**

ip dhcp pool ADMINISTRACION network 192.168.30.0 255.255.255.0

ip dhcp pool MERCADEO network 192.168.40.0 255.255.255.0

### <span id="page-50-0"></span>**11.Reservar las primeras 30 direcciones IP de las VLAN 30 y 40 para configuraciones estáticas.**

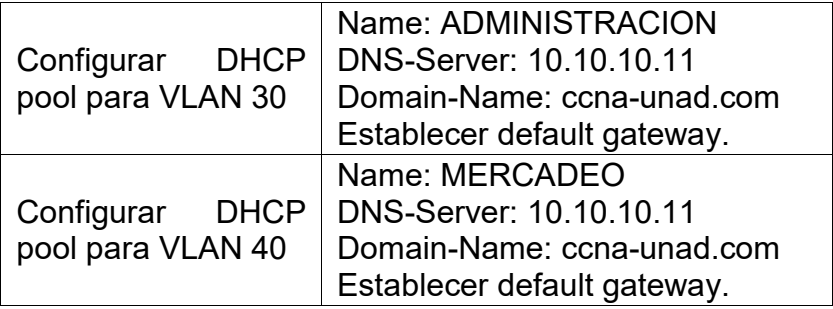

<span id="page-50-2"></span>Tabla 3

### **CONFIGURACIÓN R1**

en conf t ip dhcp excluded-address 192.168.30.1 192.168.30.30 ip dhcp excluded-address 192.168.40.1 192.168.40.30 ip dhcp pool ADMINISTRACION dns-server 10.10.10.11 domain-name ccna-unad.com // este comando no lo soporta packet tracer default-router 192.168.30.1 network 192.168.30.0 255.255.255.0 ip dhcp pool MERCADEO dns-server 10.10.10.11 domain-name ccna-unad.com // este comando no lo soporta packet tracer default-router 192.168.40.1 network 192.168.40.0 255.255.255.0

### <span id="page-50-1"></span>**12.Configurar NAT en R2 para permitir que los host puedan salir a internet**

### **CONFIGURACIÓN R1**

Conf t ip nat inside source static 10.10.10.10 210.201.201.102 // se da privilegios de salida a internet a través de una ip seleccionada a discreción) int g0/0 ip nat outside int  $g0/1$ ip nat inside

<span id="page-51-0"></span>**13.Configurar al menos dos listas de acceso de tipo estándar a su criterio en para restringir o permitir tráfico desde R1 o R3 hacia R2.**

### **CONFIGURACIÓN R2**

```
access-list 1 permit 192.168.30.0 0.0.0.255
access-list 1 permit 192.168.40.0 0.0.0.255
access-list 1 permit 192.168.4.0 0.0.3.255
access-list 2 permit 192.168.200.0 0.0.0.255
access-list 2 permit 192.168.4.0 0.0.3.255
```
<span id="page-51-1"></span>**14.Configurar al menos dos listas de acceso de tipo extendido o nombradas a su criterio en para restringir o permitir tráfico desde R1 o R3 hacia R2.**

access-list 3 deny icmp any 192.168.200.0 0.0.0.255

<span id="page-51-2"></span>**15.Verificar procesos de comunicación y redireccionamiento de tráfico en los routers mediante el uso de Ping y Traceroute.**

### DIRECCIONAMIENTOS BÁSICOS

PING R1 A R2

<span id="page-51-3"></span>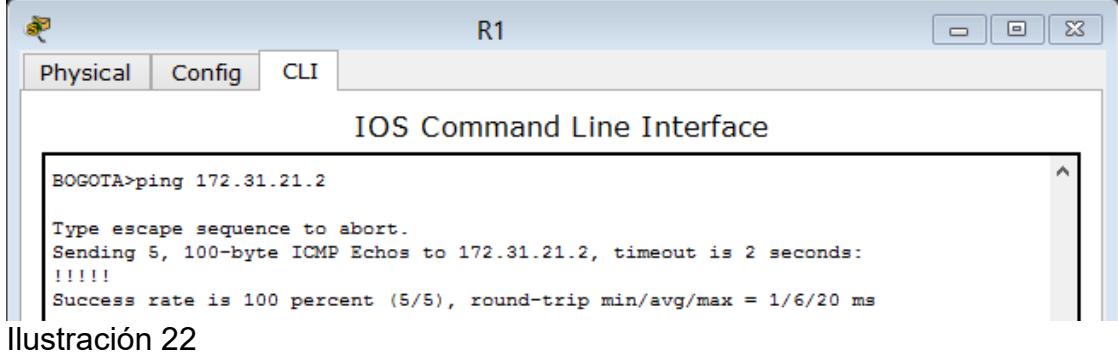

### PING DE R2 A R3

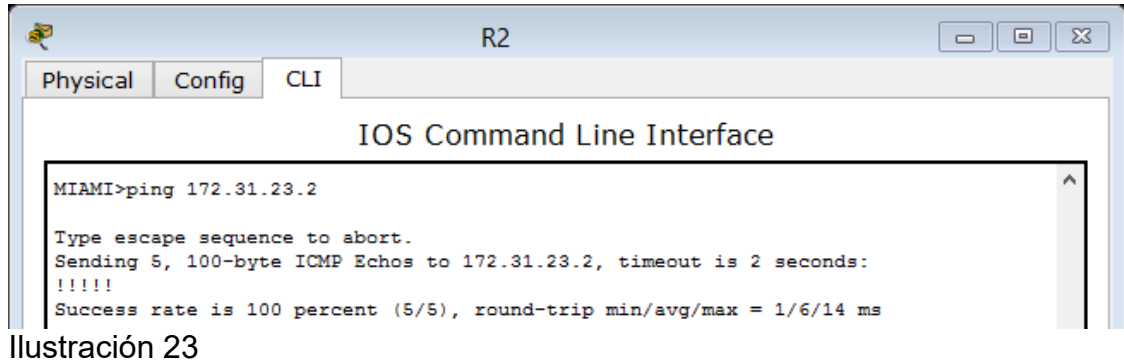

## <span id="page-52-0"></span>PING DE INTERNET PC A SU GATEWAY

<span id="page-52-1"></span>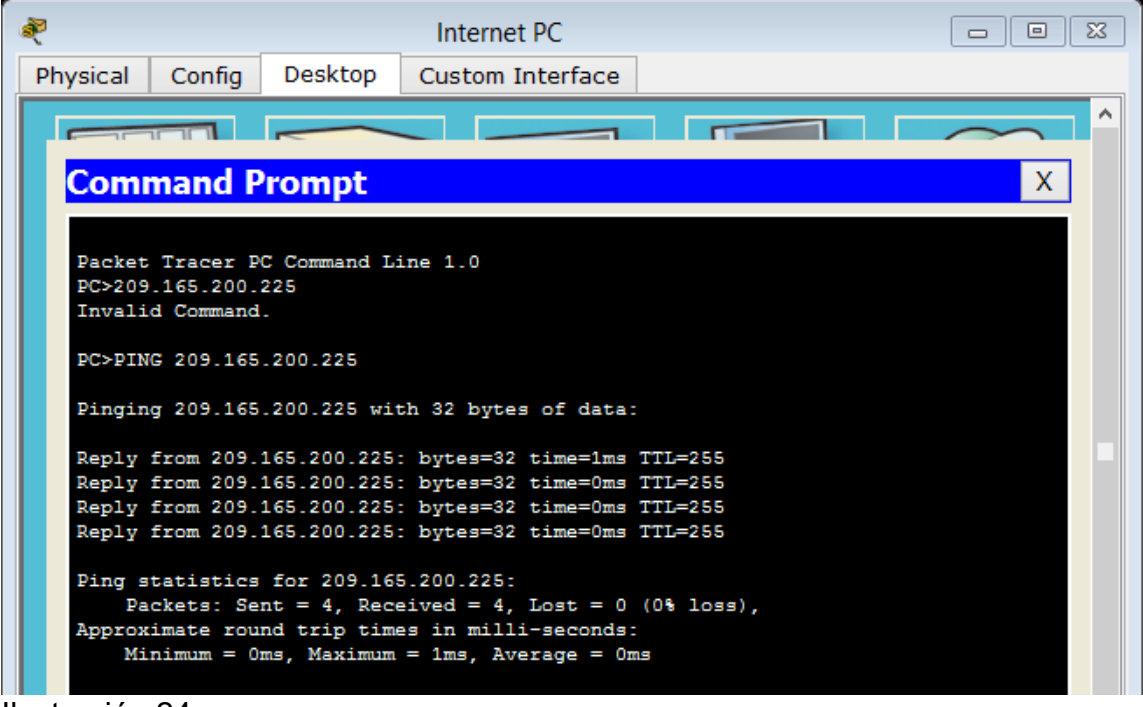

#### PING DE WEB SERVER A SU GATEWAY

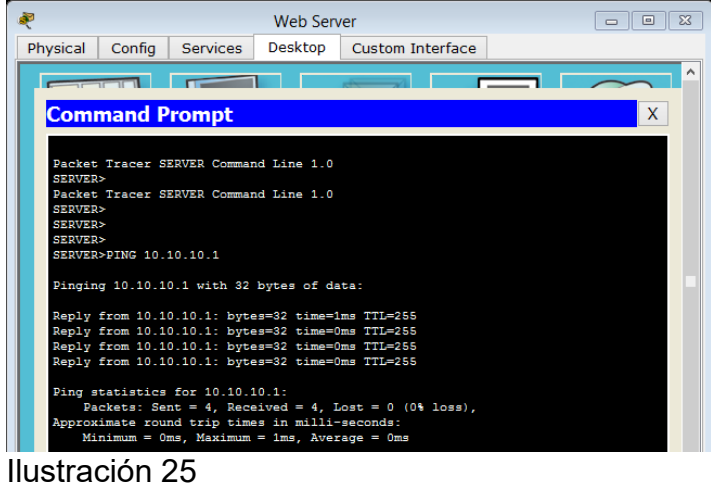

### <span id="page-53-0"></span>DIRECCIONAMIENTOS INTERFAZ VLANs

### PING S1 A INTERFAZ VLANs (VLAN 30, 40 Y 200) EN R1

<span id="page-53-1"></span>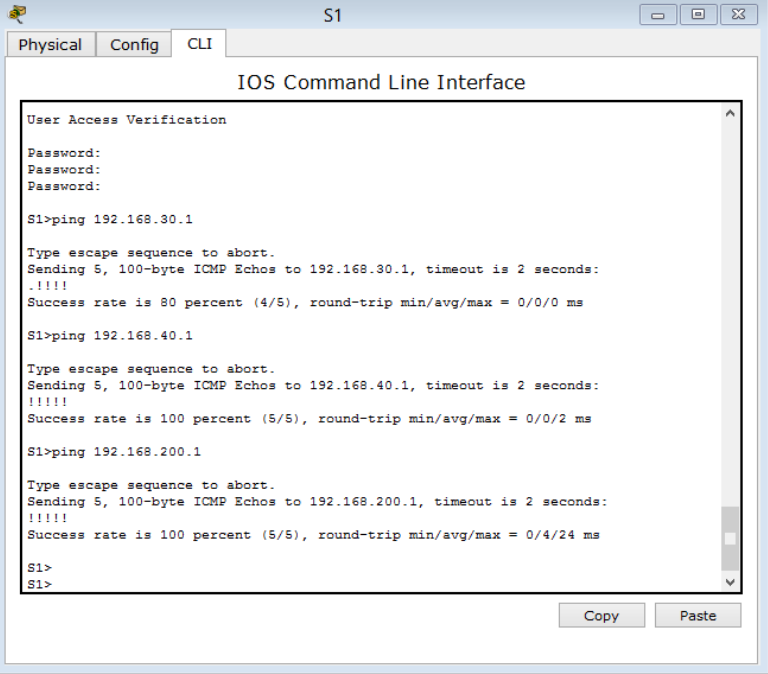

## PING S3 A INTERFAZ VLANs (VLAN 30, 40 Y 200) EN R1

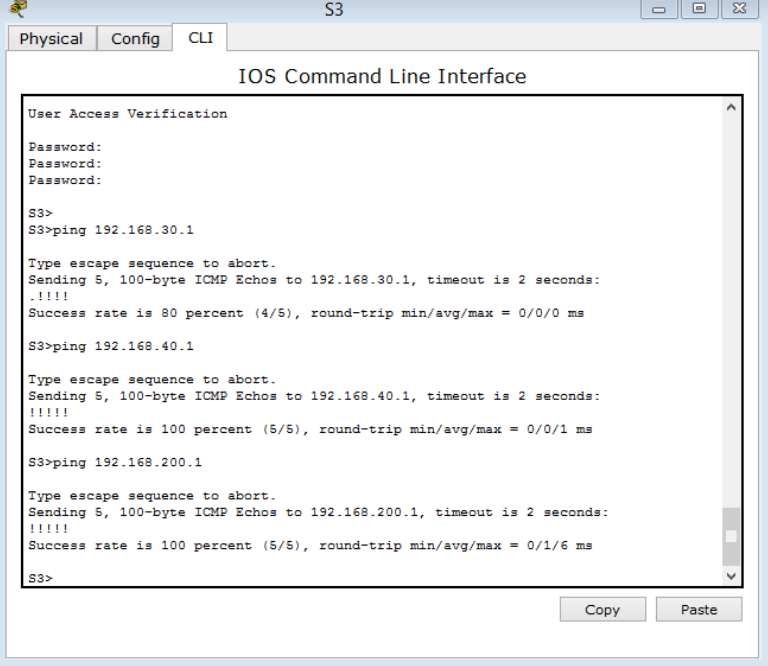

## <span id="page-54-0"></span>Ilustración 27

## TRACER DE R1 A R2 Y R3

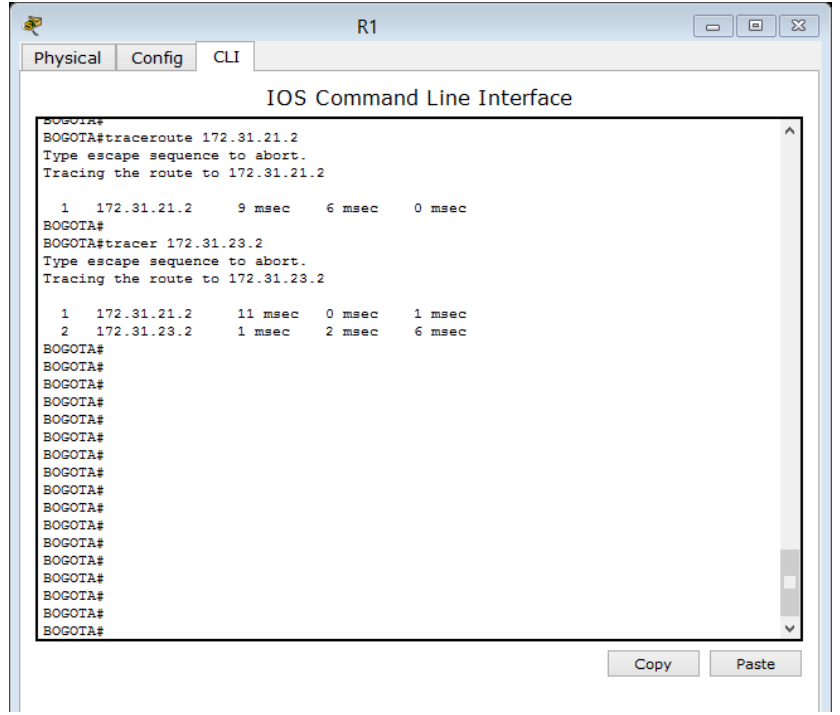

### TRACER DE R2 A R1 Y R3

| $P$ R <sub>2</sub>                                                                                                    | $\Sigma$<br>回<br>$\Box$ |
|----------------------------------------------------------------------------------------------------|-------------------------|
| Config<br>Physical<br><b>CLI</b>                                                                                                    |                         |
| <b>IOS Command Line Interface</b>                                                                                                    |                         |
| MIAMI#<br>MIAMI#<br>MIAMI#traceroute 172.31.21.1<br>Type escape sequence to abort.<br>Tracing the route to 172.31.21.1                                                                                                    |                         |
| 1 172.31.21.1 0 msec 3 msec 1 msec<br>MIAMI#<br>MIAMI#<br>MIAMI#<br>MIAMI#<br>MIAMI#<br><b>MIAMI#</b><br>MIAMI#<br>MIAMI#<br>MIAMI#<br>MIAMI#<br>MIAMI#<br>MIAMI#traceroute 172.31.23.2<br>Type escape sequence to abort.<br>Tracing the route to 172.31.23.2 |                         |
| 172.31.23.2 0 msec 3 msec 0 msec<br>$\mathbf{1}$<br><b>MIAMI#</b><br>MIAMI#<br>MIAMI#<br>MIAMI#<br><b>MIAMI#</b><br>MIAMI#                                                                                                    |                         |
| Copy                                                                                                    | Paste                   |

<span id="page-55-0"></span>Ilustración 29

## PC-A a PC-C

<span id="page-55-1"></span>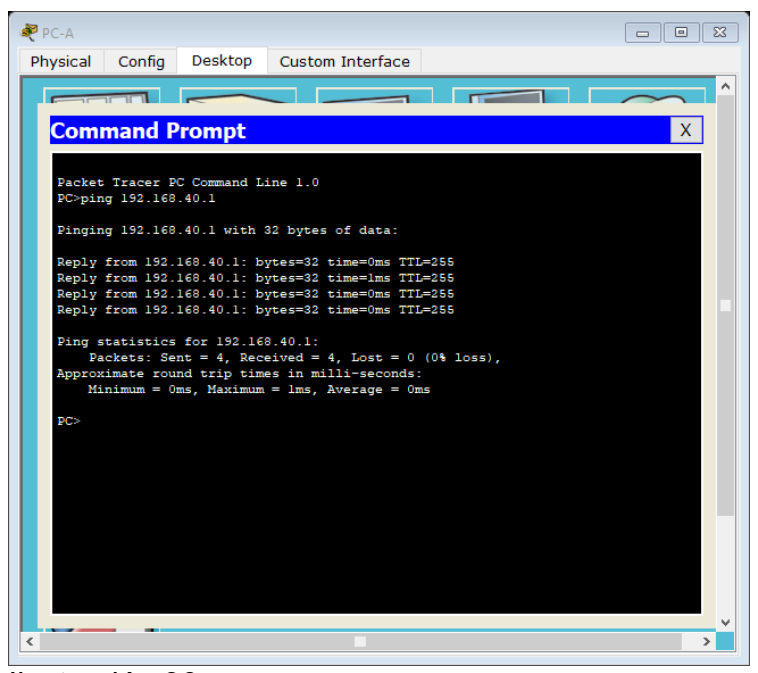

Ilustración 30

### PC A a PC INTERNET

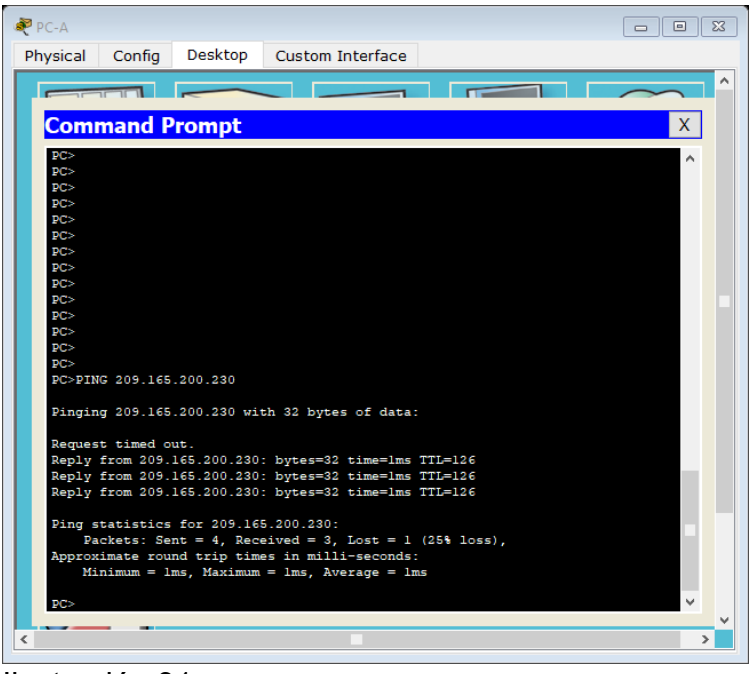

#### <span id="page-56-0"></span>Ilustración 31

### PC C a WEB SERVER

<span id="page-56-1"></span>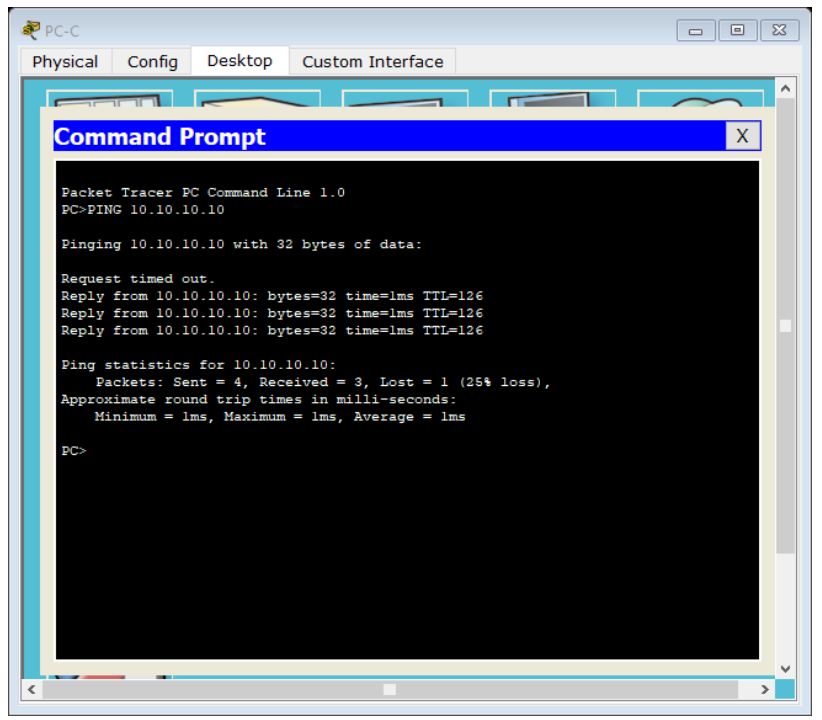

Ilustración 32

### **CONCLUSIONES**

- <span id="page-57-0"></span>• Con el desarrollo del anterior trabajo de habilidades, se logró poner en práctica los comandos y funcionalidades aprendidas a lo largo del diplomado de profundización CCNA.
- El uso de estas herramientas como el software Packet Tracer permiten que el estudiante logre interactuar con equipos activos CISCO de manera virtual y sin poner en riesgo la operación y continuidad de una red desplegada, y por supuesto sin incurrir en gastos onerosos como el de adquirir un stock de equipos para aprendizaje.
- Por medio de comandos y configuraciones sobre la plataforma de networking CISCO, el estudiante logra experimentar lo que significa trabajar con redes de computadores, y aspectos de seguridad como lo es la configuración de contraseñas de acceso a dispositivos, encripción de las mismas, mensajes de advertencias, configuración de redes entre ciudades, interconexión por medio de VLAN, uso del NAT, entre otros.

## **BIBLIOGRAFÍA**

- <span id="page-58-0"></span>• (2019). Retrieved from<https://www.netacad.com/es/group/landing/v2/learn/>
- Support, P., Software, C., 3SE, C., & Guides, C. (2019). IP Addressing: DHCP Configuration Guide, Cisco IOS XE Release 3SE (Catalyst 3850 Switches) - Configuring the Cisco IOS DHCP Server [Cisco IOS XE 3SE]. Retrieved from [https://www.cisco.com/c/en/us/td/docs/ios-xml/ios/ipaddr\\_dhcp/configuration/xe-](https://www.cisco.com/c/en/us/td/docs/ios-xml/ios/ipaddr_dhcp/configuration/xe-3se/3850/dhcp-xe-3se-3850-book/config-dhcp-server.html)[3se/3850/dhcp-xe-3se-3850-book/config-dhcp-server.html](https://www.cisco.com/c/en/us/td/docs/ios-xml/ios/ipaddr_dhcp/configuration/xe-3se/3850/dhcp-xe-3se-3850-book/config-dhcp-server.html)
- Tecnologías, S., (PPP), P., & Troubleshooting, N. (2019). Cómo funciona y se configura la autenticación PPP CHAP. Retrieved from [https://www.cisco.com/c/es\\_mx/support/docs/wan/point-to-point-protocol](https://www.cisco.com/c/es_mx/support/docs/wan/point-to-point-protocol-ppp/25647-understanding-ppp-chap.html)[ppp/25647-understanding-ppp-chap.html](https://www.cisco.com/c/es_mx/support/docs/wan/point-to-point-protocol-ppp/25647-understanding-ppp-chap.html)
- Duarte, E. (2019). Cisco CCNA Cómo Configurar Protocolo RIP En Cisco Router. Retrieved from [http://blog.capacityacademy.com/2014/06/20/cisco-ccna-como](http://blog.capacityacademy.com/2014/06/20/cisco-ccna-como-configurar-protocolo-rip-en-cisco-router/)[configurar-protocolo-rip-en-cisco-router/](http://blog.capacityacademy.com/2014/06/20/cisco-ccna-como-configurar-protocolo-rip-en-cisco-router/)
- (2019). Retrieved from [https://www.cisco.com/c/es\\_mx/support/docs/ip/open](https://www.cisco.com/c/es_mx/support/docs/ip/open-shortest-path-first-ospf/7039-1.pdf)[shortest-path-first-ospf/7039-1.pdf](https://www.cisco.com/c/es_mx/support/docs/ip/open-shortest-path-first-ospf/7039-1.pdf)
- L. Peterson, B. Davie, "Computer networks. A systems approach", Morgan Kaufmann, 2003
- Cisco Networking Basics | Coursera. (2019). Retrieved from <https://es.coursera.org/specializations/networking-basics>
- Tipos de NAT y configuración en Cisco. (2019). Retrieved from <https://www.mikroways.net/2010/06/06/tipos-de-nat-y-configuracion-en-cisco/>
- Comando Tracert o Traceroute, qué es y para qué utilizarlo. (2019). Retrieved from <https://www.profesionalreview.com/2018/12/30/tracert-traceroute/>
- escritos, N. (2019). Normas ICONTEC 2019 para trabajos escritos Tutorial y plantilla. Retrieved from<https://www.colconectada.com/normas-icontec/>
- ¿Qué es el networking y para qué sirve?. (2019). Retrieved from <http://blog.infoempleo.com/a/que-es-el-networking-y-para-que-sirve/>